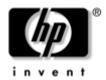

# Maintenance and Service Guide

HP Compaq nc2400 Notebook PC

Document Part Number: 407949-002

August 2007

This guide is a troubleshooting reference used for maintaining and servicing the computer. It provides comprehensive information on identifying computer features, components, and spare parts; troubleshooting computer problems; and performing computer disassembly procedures.

#### © Copyright 2007 Hewlett-Packard Development Company, L.P.

Bluetooth is a trademark owned by its proprietor and used by Hewlett-Packard Company under license. Intel and Core are trademarks or registered trademarks of Intel Corporation or its subsidiaries in the United States and other countries. Microsoft, Windows, and Windows Vista are either trademarks or registered trademarks of Microsoft Corporation in the United States and/or other countries. SD Logo is a trademark of its proprietor.

The information contained herein is subject to change without notice. The only warranties for HP products and services are set forth in the express warranty statements accompanying such products and services. Nothing herein should be construed as constituting an additional warranty. HP shall not be liable for technical or editorial errors or omissions contained herein.

Maintenance and Service Guide HP Compaq nc2400 Notebook PC Second Edition: August 2007

First Edition: May 2006

Document Part Number: 407949-002

### **MSG** revision history

| Revision | Publication date | Description                                                                                                    |
|----------|------------------|----------------------------------------------------------------------------------------------------|
| A        | January 2010     | The part number for the Switch cover has been corrected to 412754-001 in the following locations: "Computer Major Components" on page 3-2, "Sequential Part Number Listing" on page 3-24, and "Switch Cover" on page 5-27. |

# **Contents**

| 1 | Product Description                                                                                                    |
|---|----------------------------------------------------------------------------------------------------|
|   | 1.1 Features       1-2         1.2 Resetting the Computer       1-4         1.3 Power Management       1-5                                                                                                    |
|   | 1.4 External Components                                                                                                    |
|   | 1.5 Design Overview                                                                                                    |
| 2 | Troubleshooting                                                                                                    |
|   | 2.1 Computer Setup.       2-1         Using Computer Setup.       2-1         Selecting from the File Menu.       2-2         Selecting from the Security Menu.       2-3         Selecting from the Diagnostics Menu.       2-4         Selecting from the System Configuration Menu.       2-5 |
|   | 2.2 Troubleshooting Flowcharts                                                                                                    |
| 3 | Illustrated Parts Catalog                                                                                                    |
|   | 3.1 Serial Number Location3-13.2 Computer Major Components3-23.3 Display Assembly Components3-16                                                                                                    |
|   | 3.4 Plastics Kit                                                                                                    |
|   | 3.5 Cable Kit                                                                                                    |
|   | 3.6 Mass Storage Devices                                                                                                    |
|   | 3.7 Miscellaneous (Not Illustrated)                                                                                                    |
|   | 3.8 Sequential Part Number Listing                                                                                                    |

| 4 | Removal and Replacement Preliminaries                                                      |
|---|--------------------------------------------------------------------------------------------|
|   | 4.1 Tools Required4–14.2 Service Considerations4–2Plastic Parts4–2Cables and Connectors4–2 |
|   | 4.3 Preventing Damage to Removable Drives                                                  |
|   | 4.4 Preventing Electrostatic Damage                                                        |
|   | 4.5 Packaging and Transporting Precautions                                                 |
|   | 4.6 Workstation Precautions                                                                |
|   | 4.7 Grounding Equipment and Methods 4–7                                                    |
| 5 | Removal and Replacement Procedures                                                         |
|   | 5.1 Serial Number                                                                          |
|   | 5.2 Disassembly Sequence Chart 5–3                                                         |
|   | 5.3 Preparing the Computer for Disassembly 5–5                                             |
|   | 5.4 Hard Drive                                                                             |
|   | 5.5 Computer Feet                                                                          |
|   | 5.6 External Memory Module                                                                 |
|   | 5.7 Mini Card WLAN Module                                                                  |
|   | 5.8 RTC Battery       5-20         5.9 Bluetooth Module       5-21                         |
|   | 5.10 Optical Drive                                                                         |
|   | 5.11 Switch Cover                                                                          |
|   | 5.12 Keyboard                                                                              |
|   | 5.13 Display Assembly 5–35                                                                 |
|   | 5.14 Top Cover                                                                             |
|   | 5.15 Fingerprint Reader Board 5–48                                                         |
|   | 5.16 System Board                                                                          |
|   | 5.17 PC Card Assembly 5–56                                                                 |
|   | 5.18 Modem Module                                                                          |
|   | 5.19 Speaker 5–60                                                                          |
|   | 5.20 Fan/Heat Sink Assembly 5–62                                                           |

- **6 Specifications**
- **A Screw Listing**
- **B** Backup and Recovery
- **C** Display Component Recycling
- **D** Connector Pin Assignments
- **E Power Cord Set Requirements**

#### Index

# **Product Description**

The HP Compaq nc2400 Notebook PC offers advanced modularity, Intel® Core<sup>TM</sup> Duo, Pentium® M, and Celeron® M processors, and extensive multimedia support.

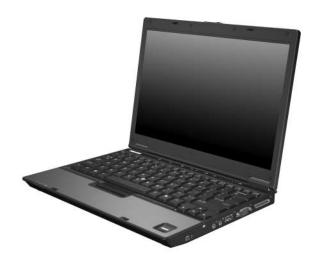

HP Compaq nc2400 Notebook PC

#### 1.1 Features

- The following processors, varying by computer model:

  □ Intel Core Duo U7600 (1.20-GHz)
  - ☐ Intel Core Duo U2500 (1.20-GHz)
  - ☐ Intel Core Duo U2400 (1.06-GHz)
  - ☐ Intel Pentium M 1200 (1.20-GHz)
  - ☐ Intel Pentium M 1100 (1.06-GHz)
  - ☐ Intel Celeron M 423 (1.06-GHz)
- 12.1-inch, WXGA+WVA, TFT (1280 × 800) with over 16.8 million colors
- 80-, 60-, 40-, 30-GB high-capacity hard drive, varying by computer model
- 256-MB DDR2 synchronous DRAM (SDRAM) at 533 MHz, expandable to 2.0 GB
- Microsoft® Windows® XP Professional
- Full-size Windows keyboard with embedded numeric keypad
- Pointing stick pointing device
- Integrated 10 Base-T/100 Base-TX Ethernet local area network (LAN) network interface card (NIC) with RJ-45 jack
- Integrated high-speed 56-K modem with RJ-11 jack

- Integrated wireless support for Mini Card IEEE 802.11a/b/g or 802.11b/g Wireless LAN (WLAN) device
- Support for one Type I or Type II PC Card slot, with support for both 32-bit (CardBus) and 16-bit PC Cards, varying by computer model
- External 65-watt AC adapter with 3-wire power cord
- 9-, 6-, or 3-cell Li-Ion battery, varying by computer model
- Audio speaker
- Volume up, volume mute, and volume down buttons
- Support for the following optical drives:DVD±RW and CD-RW Double-Layer Combo Drive
  - □ DVD±RW and CD-RW Combo Drive
  - □ DVD-ROM drive
- Connectors:
  - ☐ Audio-out (headphone)
  - ☐ Audio-in (microphone)
  - ☐ Two Universal Serial Bus (USB) v. 2.0
  - SmartPower
  - External monitor
  - □ RJ-11 (modem)
  - □ RJ-45 (network)
  - □ IEEE 1394
  - Docking connector

### 1.2 Resetting the Computer

If the computer you are servicing has an unknown password, follow the steps below to reset the password. These steps also clear CMOS.

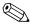

The following steps will not clear an unknown password if the stringent security option has been enabled in the BIOS. If stringent security is enabled, the system board must be replaced to reset an unknown password. Refer to Section 5.14, "Top Cover," for more information on replacing the system board.

Before replacing the system board, perform the steps below to make sure stringent security has been properly enabled.

Enabling stringent security provides enhanced protection for the power-on password and administrator password and other forms of power-on authorization. Stringent security is enabled/disabled by accessing the Password Options menu in the Computer Setup utility. Refer to Section 2.1, "Computer Setup," for more information.

- 1. Prepare the computer for disassembly (refer to Section 5.3, "Preparing the Computer for Disassembly," for more information). Remove the real-time clock (RTC) battery (refer to Section 5.8, "RTC Battery," for more information on removing and replacing the RTC battery).
- 2. Wait approximately 5 minutes.
- 3. Replace the RTC battery and reassemble the computer.
- 4. Connect AC power to the computer. Do not reinsert any batteries at this time.
- 5. Turn on the computer.

All passwords and all CMOS settings have been cleared.

## 1.3 Power Management

The computer comes with power management features that extend battery operating time and conserve power. The computer supports the following power management features:

- Standby
- Hibernation
- Setting customization by the user
- Hotkeys for setting the level of performance
- Battery calibration
- Lid switch standby/resume
- Power button
- Advanced Configuration and Power Management (ACPM) compliance

# 1.4 External Components

The external components on the front of the computer are shown below and described in Table 1-1.

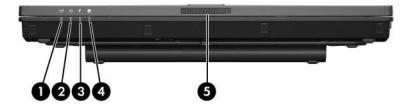

Front Components

Table 1-1 Front Components

| Item | Component      | Function                                                                                                    |
|------|----------------|----------------------------------------------------------------------------------------------------|
| 1    | Wireless light | On: An integrated wireless device, such as a wireless local area network (LAN) device and/or a Bluetooth® device, is turned on. |
| 2    | Power light    | ■ On: The computer is on.                                                                                                    |
|      |                | ■ Blinking: The computer is in standby.                                                                                         |
|      |                | Blinking rapidly: An AC adapter with a<br>higher power rating should be<br>connected.                                           |
|      |                | ■ Off: The computer is off or in hibernation.                                                                                   |

Table 1-1 Front Components (Continued)

| Item | Component             | Function                                                                                                    |
|------|-----------------------|----------------------------------------------------------------------------------------------------|
| 3    | Battery light         | ■ Amber: A battery is charging.                                                                                                    |
|      |                       | Green: A battery is close to full charge<br>capacity.                                                                                                    |
|      |                       | ■ Blinking amber: A battery that is the only available power source has reached a low-battery condition. When the battery reaches a critical low-battery condition, the battery light begins blinking more quickly.                                                                     |
|      |                       | ■ Off: If the computer is connected to an external power source, the light is turned off when all batteries in the computer are fully charged. If the computer is not connected to an external power source, the light is turned off until the battery reaches a low-battery condition. |
| 4    | Drive light           | Blinking: The hard drive or optical drive is<br>being accessed.                                                                                                    |
|      |                       | Amber: HP Mobile Data Protection with<br>accelerometer software has temporarily<br>parked the internal hard drive.                                                                                                    |
| 5    | Display release latch | Opens the computer.                                                                                                    |

The external components on the right side of the computer are shown below and described in Table 1-2.

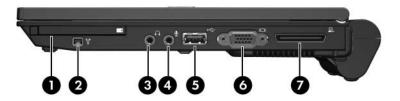

Right-Side Components

Table 1-2
Right-Side Components

| Item | Component                     | Function                                                                                                    |
|------|-------------------------------|----------------------------------------------------------------------------------------------------|
| 1    | PC Card slot                  | Supports optional Type or Type II 32-bit (CardBus) or 16-bit PC Cards.                                                                                                    |
| 2    | 1394 port                     | Connects an optional 1394a device such as a scanner, digital camera, or digital camcorder.                                                                                                    |
| 3    | Audio-out<br>(headphone) jack | Connect optional headphones or powered stereo speakers. Also connects the audio function of an audio/video device such as a television or VCR.                                                                            |
| 4    | Audio-in<br>(microphone) jack | Connects an optional monaural microphone.                                                                                                    |
| 5    | USB port                      | Connects USB 1.1- and 2.0-compliant devices to the computer using a standard USB cable, or connects an optional External MultiBay II to the computer. The MultiBay II must also be connected to an external power source. |
| 6    | External monitor port         | Connects an optional VGA external monitor or projector.                                                                                                    |
| 7    | Docking connector             | Connects the computer to an optional docking device.                                                                                                    |

The external components on the left side of the computer are shown below and described in Table 1-3.

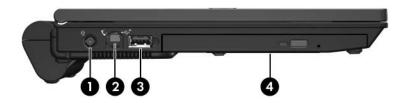

Left-Side Components

Table 1-3
Left-Side Components

| Item | Component                     | Function                                                                                                    |
|------|-------------------------------|----------------------------------------------------------------------------------------------------|
| 1    | Smart Adapter power connector | Connects an AC adapter or an optional power adapter.                                                                                                    |
| 2    | RJ-11 (modem) jack            | Connects the modem cable.                                                                                                    |
| 3    | USB port                      | Connects USB 1.1- and 2.0-compliant devices to the computer using a standard USB cable, or connects an optional External MultiBay II to the computer. The MultiBay II must also be connected to an external power source. |
| 4    | Optical drive                 | Supports an optical disc. The type of optical drive varies by model.                                                                                                    |

The external components on the rear panel of the computer are shown below and described in Table 1-4.

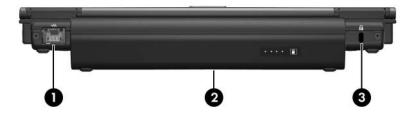

Rear Panel Components

Table 1-4
Rear Panel Components

| Item | Component            | Function                                                                                                    |
|------|----------------------|----------------------------------------------------------------------------------------------------|
| 1    | RJ-45 (network) jack | Connects an optional network cable.                                                                                               |
| 2    | Battery bay          | Holds a battery.                                                                                                    |
| 3    | Security cable slot  | Attaches an optional security cable to the computer.                                                                              |
|      |                      | Security solutions are designed to act as deterrents. These deterrents may not prevent a product from being mishandled or stolen. |

The standard keyboard components of the computer are shown below and described in Table 1-5.

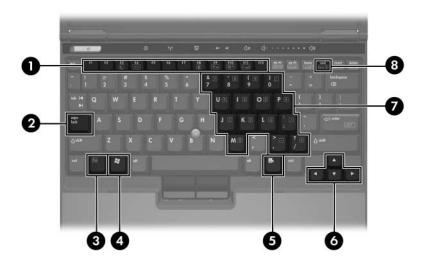

Standard Keyboard Components

Table 1-5
Rear Panel Components

| Item | Component                | Function                                                                                                    |
|------|--------------------------|----------------------------------------------------------------------------------------------------|
| 1    | f1 to f12 keys (12)      | Perform system and application tasks. When combined with the <b>fn</b> key, several keys and buttons perform additional tasks as hotkeys. |
| 2    | caps lock key            | Enables caps lock and turns on the caps lock light.                                                                                       |
| 3    | fn key                   | Executes frequently used system functions when pressed in combination with a function key or the <b>esc</b> key.                          |
| 4    | Windows logo key         | In Windows, displays the Windows Start menu.                                                                                              |
| 5    | Windows applications key | In Windows, displays a shortcut menu for items beneath the pointer.                                                                       |
| 6    | Arrow keys               | Moves the cursor around the screen.                                                                                                    |
| 7    | Keypad keys (15)         | In Windows, can be used like the keys on an external numeric keypad.                                                                      |
| 8    | num lock key             | Enables numeric lock, turns on the embedded numeric keypad, and turns on the num lock light.                                              |

The computer top components are shown below and described in Table 1-6.

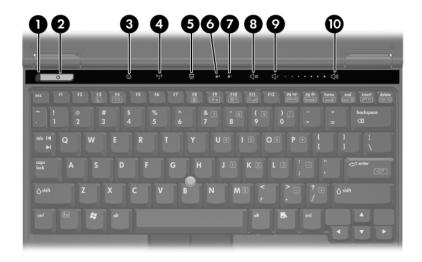

Top Components

| Table 1-6      |
|----------------|
| Ton Components |

| Item | Component   | Function                                                                              |
|------|-------------|---------------------------------------------------------------------------------------|
| 1    | Power light | ■ On: The computer is on.                                                             |
|      |             | Blinking: The computer is in standby.                                                 |
|      |             | Blinking rapidly: An AC adapter with a<br>higher power rating should be<br>connected. |
|      |             | Off: The computer is off or in<br>hibernation.                                        |

Table 1-6
Top Components (Continued)

| Item | Component           | Function                                                                                                    |
|------|---------------------|----------------------------------------------------------------------------------------------------|
| 2    | Power button        | When the computer is                                                                                                    |
|      |                     | Off, press to turn on the computer.                                                                                                    |
|      |                     | On, briefly press to initiate hibernation.                                                                                                  |
|      |                     | In standby, briefly press to resume from<br>standby.                                                                                        |
|      |                     | In hibernation, briefly press to restore<br>from hibernation.                                                                               |
|      |                     | If the system has stopped responding and Windows shutdown procedures cannot be used, press and hold for 5 seconds to turn off the computer. |
| 3    | Info Center button  | Launches Info Center, which enables you to open various software solutions.                                                                 |
| 4    | Wireless button     | Turns the wireless functionality on or off, but does not create a wireless connection.                                                      |
|      |                     | To establish a wireless connection, a wireless network must already be set up.                                                              |
| 5    | Presentation button | Starts the Presentation feature.                                                                                                    |
| 6    | Caps lock light     | On: caps lock is on.                                                                                                    |
| 7    | Num lock light      | On: num lock or the numeric keypad is on.                                                                                                   |
| 8    | Volume mute button  | Mutes or restores speaker volume.                                                                                                    |
| 9    | Volume down button  | Decreases speaker volume.                                                                                                    |
| 10   | Volume up button    | Increases speaker volume.                                                                                                    |

The computer top components are shown below and described in Table 1-7.

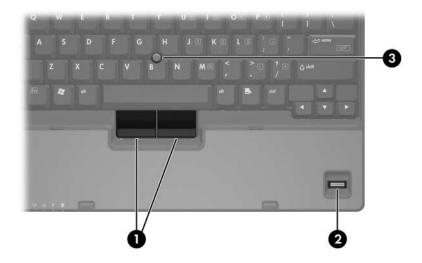

Top Components

# Table 1-7 Top Components

| Item | Component              | Function                                                                |
|------|------------------------|-------------------------------------------------------------------------|
| 1    | Pointing stick buttons | Function like the left, middle, and right buttons on an external mouse. |
| 2    | Fingerprint reader     | Allows a fingerprint logon to Windows instead of using a password.      |
| 3    | Pointing stick         | Moves the pointer and selects or activates items on the screen.         |

The external components on the bottom of the computer are shown below and described in Table 1-8.

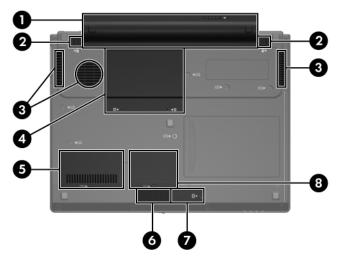

**Bottom Components** 

Table 1-8
Bottom Components

| Item | Component                   | Function                                                                                                    |
|------|-----------------------------|----------------------------------------------------------------------------------------------------|
| 1    | Battery bay                 | Holds the battery.                                                                                                    |
| 2    | Battery release latches (2) | Release the battery from the battery bay.                                                                                                    |
| 3    | Exhaust vents               | Provides airflow to cool internal components.                                                                                                    |
|      |                             | To prevent overheating, do not obstruct fans. Do not allow a hard surface, such as a printer, or a soft surface, such as pillows, thick rugs, or clothing, to block airflow. |

Table 1-8
Bottom Components (Continued)

| Item | Component                    | Function                                                                                                    |
|------|------------------------------|----------------------------------------------------------------------------------------------------|
| 4    | Hard drive bay               | Holds the primary hard drive.                                                                                                    |
| 5    | Memory module compartment    | Contains one memory slot that supports replaceable memory modules.                                                                                                    |
| 6    | Speaker                      | Produces sound.                                                                                                    |
| 7    | Bluetooth module compartment | Holds an optional Bluetooth device.                                                                                                    |
| 8    | Mini Card compartment        | Holds an optional wireless LAN device.  To prevent an unresponsive system and the display of a warning message, install only a Mini Card device authorized for use in your computer by the governmental agency that regulates wireless devices in your country. If you install a device and then receive a warning message, remove the device to restore computer functionality. Then contact Customer Care. |

### 1.5 Design Overview

This section presents a design overview of key parts and features of the computer. Refer to Chapter 3, "Illustrated Parts Catalog," to identify replacement parts, and Chapter 5, "Removal and Replacement Procedures," for disassembly steps.

The system boards provide the following device connections:

- Audio
- Display
- Hard drive
- Intel Pentium M, Celeron M, Core Duo processors (depending on board)
- Keyboard and pointing stick
- Memory modules
- Mini Card module
- PC Card

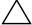

**CAUTION:** To properly ventilate the computer, allow at least a 7.6-cm (3-inch) clearance on the left and right sides of the computer.

The computer uses an electric fan for ventilation. The fan is controlled by a temperature sensor and is designed to turn on automatically when high temperature conditions exist. These conditions are affected by high external temperatures, system power consumption, power management/battery conservation configurations, battery fast charging, and software. Exhaust air is displaced through the ventilation grill located on the left side of the computer.

# **Troubleshooting**

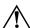

**WARNING:** Only authorized technicians trained by HP should repair this equipment. All troubleshooting and repair procedures are detailed to allow only subassembly-/module-level repair. Because of the complexity of the individual boards and subassemblies, do not attempt to make repairs at the component level or modifications to any printed wiring board. Improper repairs can create a safety hazard. Any indication of component replacement or printed wiring board modification may void any warranty or exchange allowances.

### 2.1 Computer Setup

Computer Setup is a system information and customization utility that can be used even when the operating system is not working or will not load. This utility includes settings that are not available in Windows.

#### **Using Computer Setup**

Information and settings in Computer Setup are accessed from the File, Security, Diagnostics, or System Configuration menus:

- 1. Turn on or restart the computer. Press **f10** while the F10 = ROM-Based Setup message is displayed in the lower-left corner of the screen.
  - ☐ To change the language, use the cursor control keys to navigate to the **System Configuration** menu.
  - ☐ To view navigation information, press f1.
  - ☐ To return to the Computer Setup menu, press esc.

- 2. Select the **File**, **Security**, **Diagnostics**, or **System Configuration** menu.
- 3. To close Computer Setup and restart the computer:
  - □ Select File > Save changes and exit, and then press enter.
  - or –
  - □ Select File > Ignore changes and exit, and then press enter.
  - or –
  - ☐ Select **File > Restore defaults**, and then press **enter**.
- 4. When you are prompted to confirm your action, press **f10**.

#### Selecting from the File Menu

| Table 2-1          |                                                                                                    |
|--------------------|----------------------------------------------------------------------------------------------------|
|                    | File Menu                                                                                                   |
| Select             | To Do This                                                                                                  |
| System Information | View identification information about the<br>computer, processor, memory and cache size,<br>and system ROM. |
|                    | View BIOS revision, keyboard controller<br>version, and battery serial number information.                  |

# Selecting from the Security Menu

| Table 2-2                                                                                       |                                                                                                    |  |
|-------------------------------------------------------------------------------------------------|----------------------------------------------------------------------------------------------------|--|
| Security Menu                                                                                   |                                                                                                    |  |
| Select                                                                                          | To Do This                                                                                                    |  |
| Setup Password                                                                                  | Enter, change, or delete an Setup password.                                                                                                    |  |
| Power-On Password                                                                               | Enter, change, or delete a power-on password.                                                                                                    |  |
| Password Options (Password options can be selected only when a power-on password has been set.) | Enable/disable ■ Stringent security. ■ Requirement of password on restart.                                                                                                    |  |
| DriveLock Passwords                                                                             | Enable/disable DriveLock; change a DriveLock user or master password.  DriveLock Settings are accessible only when you enter Computer Setup by turning on (not restarting) the computer. |  |
| Smart Card Security                                                                             | Enable/disable smart card power-on support.  A setup password must be established to use this feature.                                                                                   |  |
| TPM Embedded Security                                                                           | <ul> <li>Enable/disable</li> <li>■ Embedded security device state.</li> <li>■ Power-on authentication support.</li> <li>■ Automatic DriveLock support.</li> </ul>                        |  |
| System IDs                                                                                      | Establish ■ Notebook asset tracking number. ■ Notebook ownership tags.                                                                                                    |  |
| Disk Sanitizer                                                                                  | Establish fast, optimum, or custom settings for disk sanitizing.                                                                                                    |  |
| *Not applicable to SuperDisl                                                                    | k LS-120 drives.                                                                                                    |  |

# Selecting from the Diagnostics Menu

| Table 2-3 Diagnostics Menu |                                                                                                  |
|----------------------------|--------------------------------------------------------------------------------------------------|
|                            |                                                                                                  |
| HDD Self-Test Options      | Run a quick comprehensive self test on hard drives in the system that support the test features. |
| Memory Check               | Run a quick comprehensive test on system memory on the following categories:   Walking 0s        |
|                            | ■ Walking 0s                                                                                     |
|                            | ■ High Address line testing                                                                      |
|                            | ■ Alternate Pattern testing                                                                      |

# Selecting from the System Configuration Menu

# Table 2-4 System Configuration Menu

| Select                  | To Do This                                                                                                    |
|-------------------------|----------------------------------------------------------------------------------------------------|
| Language                | Change the Computer Setup language.                                                                                     |
| Boot Options            | Enable/disable MultiBoot, which sets a startup sequence that can include most bootable devices and media in the system. |
| Device Configurations   | Enable/disable                                                                                                    |
|                         | ■ Swap Fn/Ctrl keys.                                                                                                    |
|                         | ■ USB legacy support.                                                                                                   |
|                         | ■ BIOS DMA data transfers.                                                                                              |
|                         | ■ Fan Always on while on AC Power.                                                                                      |
|                         | ■ Data Execution Prevention.                                                                                            |
|                         | ■ LAN Power save.                                                                                                    |
| Built-In Device Options | Enable/disable                                                                                                    |
|                         | ■ Embedded WLAN Device Radio.                                                                                           |
|                         | ■ Embedded Bluetooth Device Radio.                                                                                      |
|                         | ■ LAN/WLAN Switching.                                                                                                   |
|                         | ■ Wake on LAN from Off.                                                                                                 |
| Port Options            | Enable/disable                                                                                                    |
|                         | ■ USB Port.                                                                                                    |
|                         | ■ 1394 Port.                                                                                                    |
|                         | ■ CardBus Slot.                                                                                                    |

# 2.2 Troubleshooting Flowcharts

# Table 2-5 Troubleshooting Flowcharts Overview

| Flowchart | Description                                                   |
|-----------|---------------------------------------------------------------|
| 2.1       | "Flowchart 2.1—Initial Troubleshooting"                       |
| 2.2       | "Flowchart 2.2—No Power, Part 1"                              |
| 2.3       | "Flowchart 2.3—No Power, Part 2"                              |
| 2.4       | "Flowchart 2.4—No Power, Part 3"                              |
| 2.5       | "Flowchart 2.5—No Power, Part 4"                              |
| 2.6       | "Flowchart 2.6—No Video, Part 1"                              |
| 2.7       | "Flowchart 2.7—No Video, Part 2"                              |
| 2.8       | "Flowchart 2.8—Nonfunctioning Docking Device (if applicable)" |
| 2.9       | "Flowchart 2.9—No Operating System (OS) Loading"              |
| 2.10      | "Flowchart 2.10—No OS Loading, Hard Drive, Part 1"            |
| 2.11      | "Flowchart 2.11—No OS Loading, Hard Drive, Part 2"            |
| 2.12      | "Flowchart 2.12—No OS Loading, Hard Drive, Part 3"            |
| 2.13      | "Flowchart 2.13—No OS Loading, Diskette Drive"                |
| 2.14      | "Flowchart 2.14—No OS Loading, Optical Drive"                 |
| 2.15      | "Flowchart 2.15—No Audio, Part 1"                             |
| 2.16      | "Flowchart 2.16—No Audio, Part 2"                             |
| 2.17      | "Flowchart 2.17—Nonfunctioning Device"                        |
| 2.18      | "Flowchart 2.18—Nonfunctioning Keyboard"                      |
| 2.19      | "Flowchart 2.19—Nonfunctioning Pointing Device"               |
| 2.20      | "Flowchart 2.20—No Network/Modem Connection"                  |

## Flowchart 2.1—Initial Troubleshooting

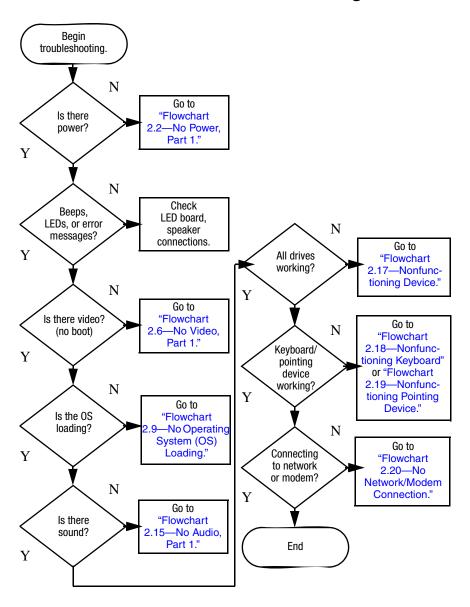

#### Flowchart 2.2—No Power, Part 1

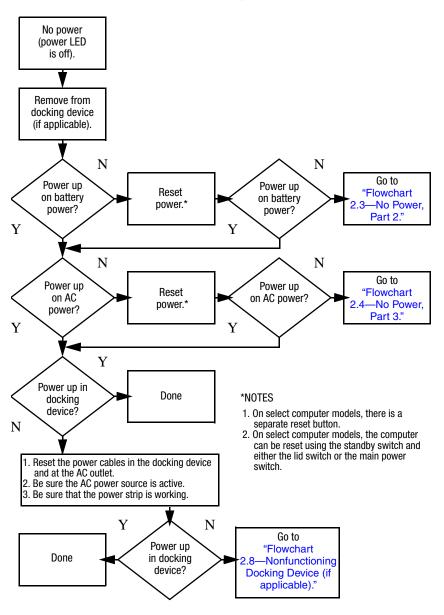

#### Flowchart 2.3—No Power, Part 2

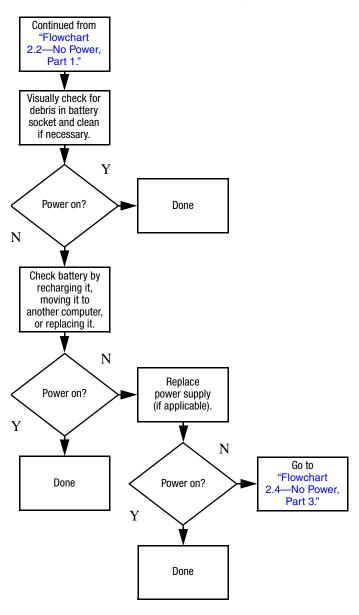

#### Flowchart 2.4—No Power, Part 3

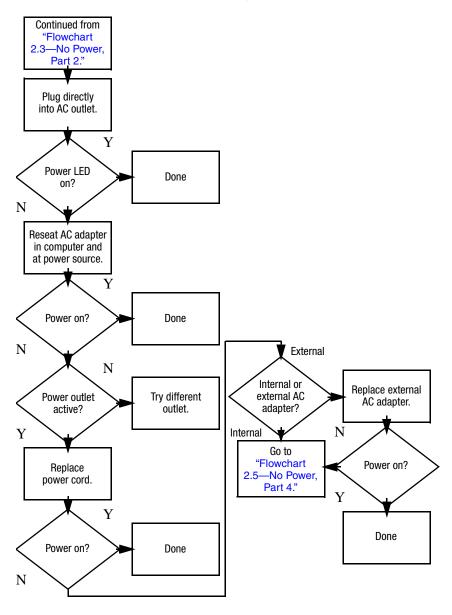

### Flowchart 2.5—No Power, Part 4

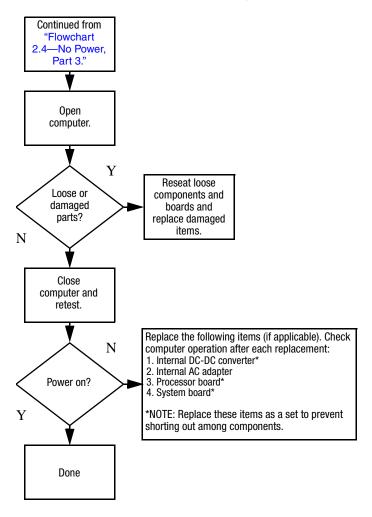

#### Flowchart 2.6—No Video, Part 1

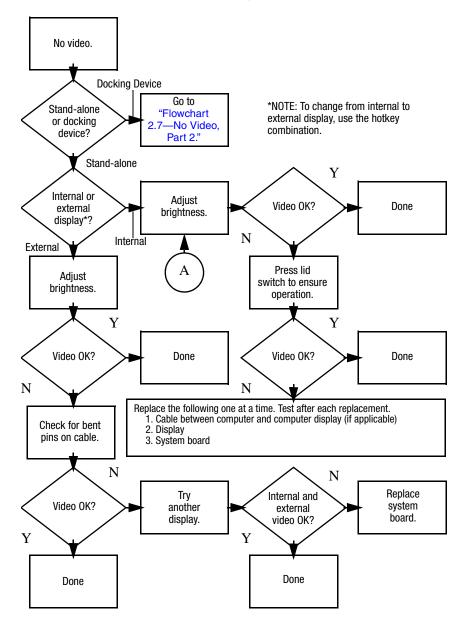

### Flowchart 2.7—No Video, Part 2

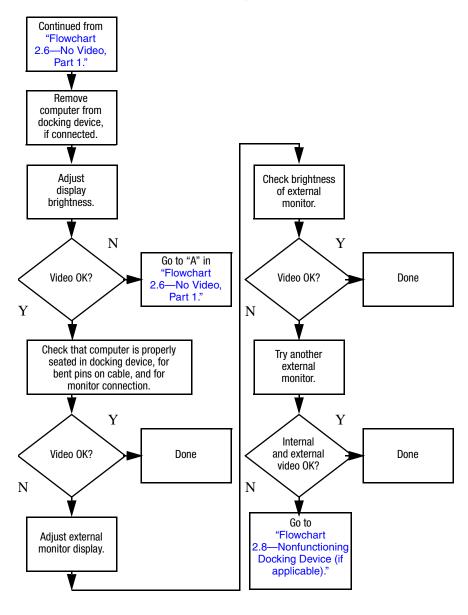

# Flowchart 2.8—Nonfunctioning Docking Device (if applicable)

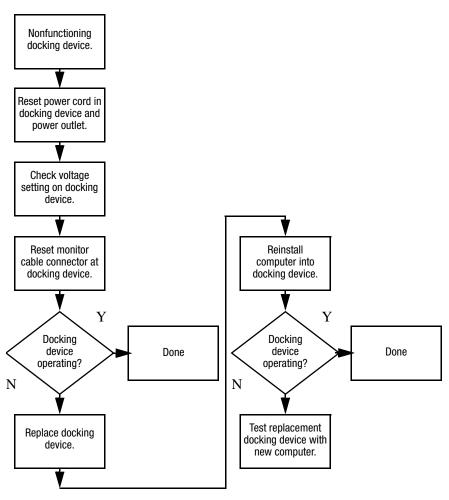

# Flowchart 2.9—No Operating System (OS) Loading

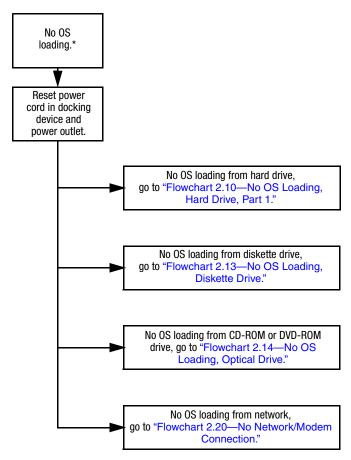

\*NOTE: Before beginning troubleshooting, always check cable connections, cable ends, and drives for bent or damaged pins.

### Flowchart 2.10—No OS Loading, Hard Drive, Part 1

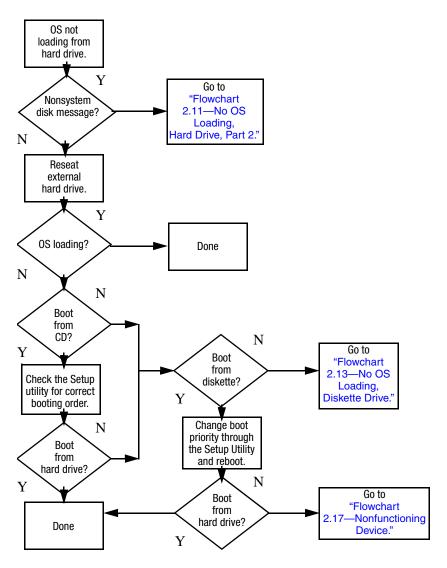

## Flowchart 2.11—No OS Loading, Hard Drive, Part 2

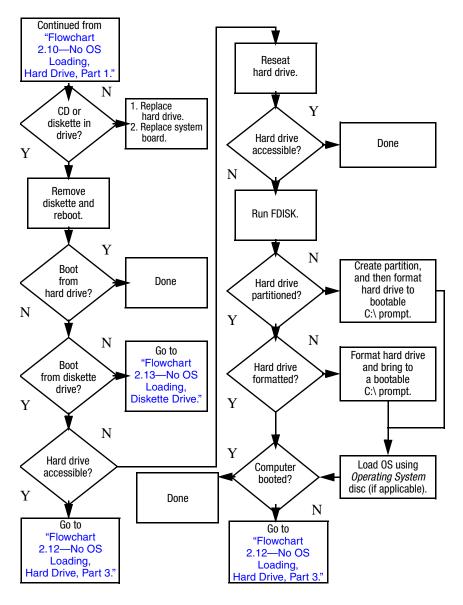

### Flowchart 2.12—No OS Loading, Hard Drive, Part 3

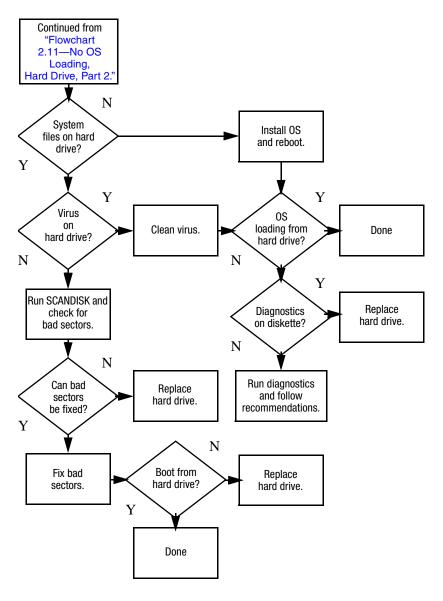

### Flowchart 2.13—No OS Loading, Diskette Drive

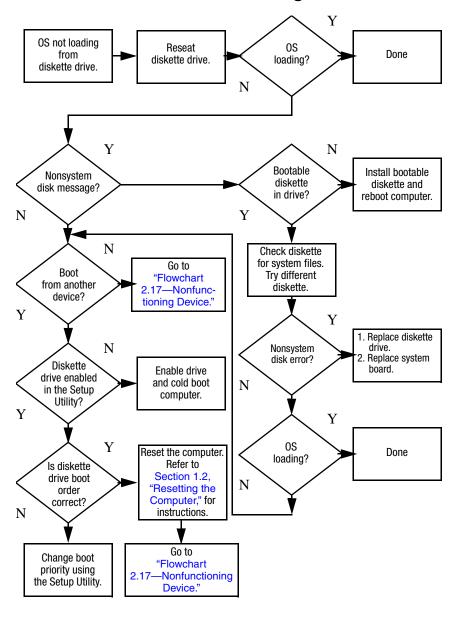

### Flowchart 2.14—No OS Loading, Optical Drive

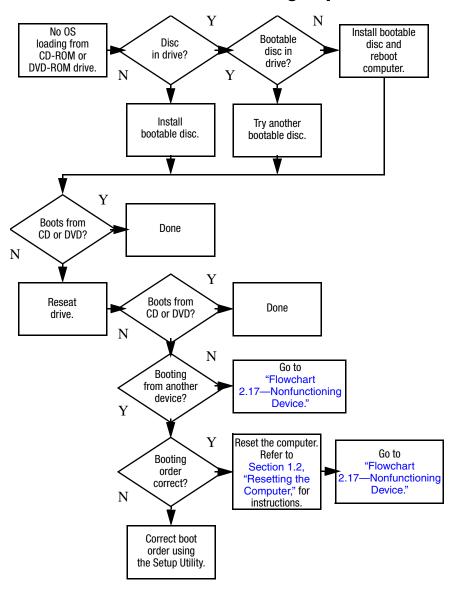

### Flowchart 2.15—No Audio, Part 1

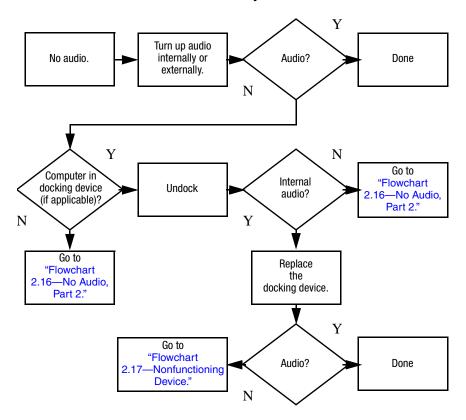

### Flowchart 2.16—No Audio, Part 2

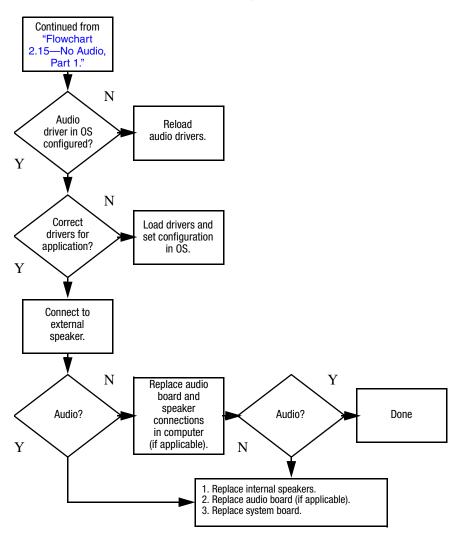

### Flowchart 2.17—Nonfunctioning Device

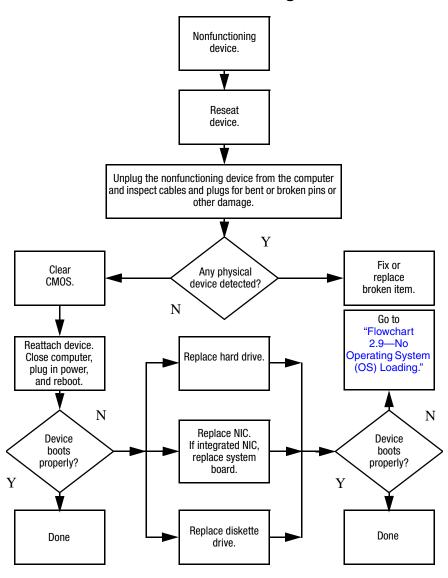

### Flowchart 2.18—Nonfunctioning Keyboard

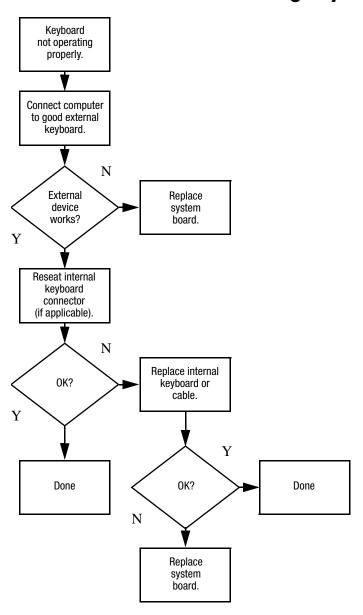

# Flowchart 2.19—Nonfunctioning Pointing Device

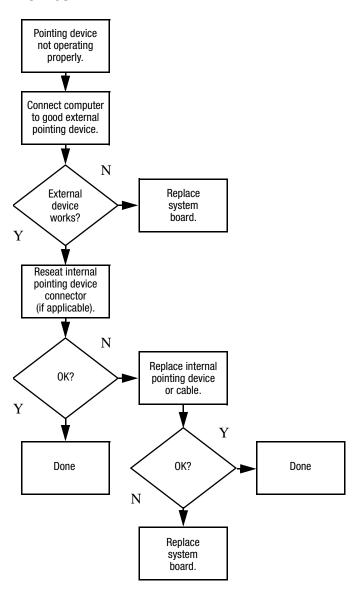

### Flowchart 2.20—No Network/Modem Connection

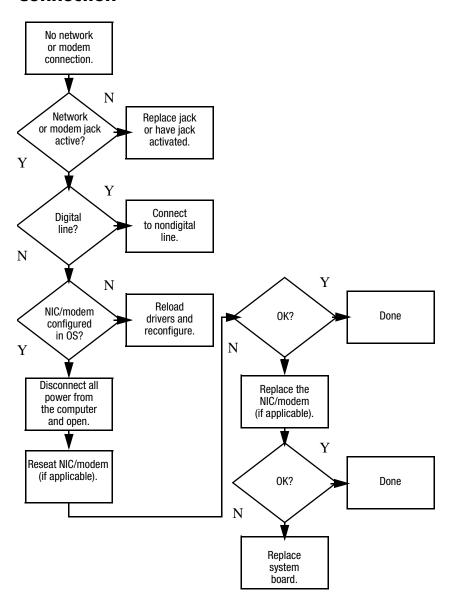

### **Illustrated Parts Catalog**

This chapter provides an illustrated parts breakdown and a reference for spare part numbers.

### 3.1 Serial Number Location

When ordering parts or requesting information, provide the computer serial number and model number located on the bottom of the computer.

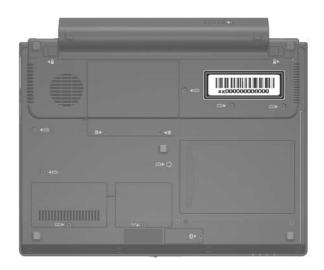

Serial Number Location

### **3.2 Computer Major Components**

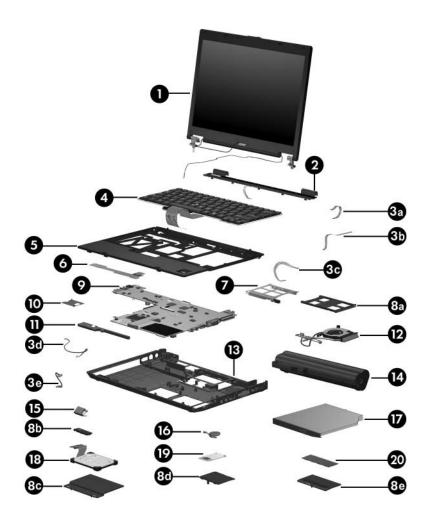

Computer Major Components

Table 3-1
Spare Parts: Computer Major Components

| Item                       | Description                                                                                                    | Spare Part<br>Number |
|----------------------------|----------------------------------------------------------------------------------------------------|----------------------|
| 1                          | 12.1-inch, WXGA, TFT display assembly (includes wireless antenna transceivers and cables)                                   | 412767-001           |
|                            | Refer to Section 3.3, "Display Assembly Components," for display assembly internal component spare part number information. |                      |
|                            | Display switch module (not illustrated)                                                                                     | 412757-001           |
| 2                          | Switch cover (includes LED board and LED board cable)                                                                       | 412754-001           |
|                            | Cable Kit<br>Includes:                                                                                                    | 412753-001           |
| 3a<br>3b<br>3c<br>3d<br>3e | LED board cable Pointing stick cable Fingerprint reader board cable Modem module cable Bluetooth module cable               |                      |

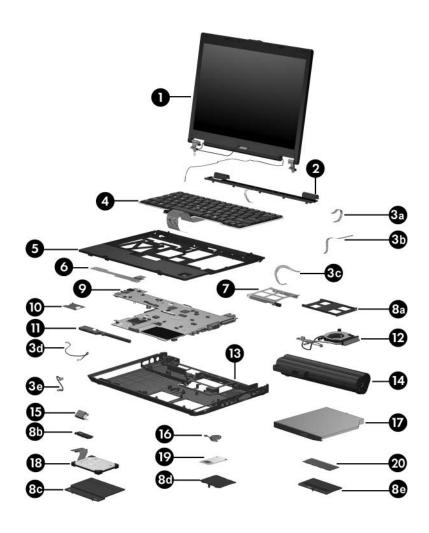

Computer Major Components

Table 3-1
Spare Parts: Computer Major Components (Continued)

| Item | Description                                                   |              |                | Spare Part<br>Number |
|------|---------------------------------------------------------------|--------------|----------------|----------------------|
| 4    | Keyboards with pointing stick (includes pointing stick cable) |              |                |                      |
|      | For use in:                                                   |              |                |                      |
|      | Brazil                                                        | 412782-201   | Norway         | 412782-091           |
|      | The Czech                                                     | 412782-221   | Portugal       | 412782-131           |
|      | Republic                                                      |              | Russia         | 412782-251           |
|      | Denmark                                                       | 412782-081   | Saudi Arabia   | 412782-171           |
|      | Europe (A4)                                                   | 412782-A41   | Slovakia       | 412782-231           |
|      | France                                                        | 412782-051   | Slovenia       | 412782-BA1           |
|      | French Canada                                                 | 412782-121   | Spain          | 412782-071           |
|      | Germany<br>Greece                                             | 412782-041   | Sweden/Finland | 412782-101           |
|      |                                                               | 412782-151   | Switzerland    | 412782-111           |
|      | Hungary                                                       | 412782-211   | Taiwan         | 412782-AB1           |
|      | Iceland                                                       | 412782-DD1   | Thailand       | 412782-281           |
|      | Internationally                                               | 412782-021   | Turkey         | 412782-141           |
|      | Israel                                                        | 412782-BB1   | The United     | 412782-031           |
|      | Italy                                                         | 412782-061   | Kingdom        |                      |
|      | Japan                                                         | 412782-291   | The United     | 412782-001           |
|      | Korea                                                         | 412782-AD1   | States         |                      |
|      | Latin America                                                 | 412782-161   |                |                      |
| 5    | Top cover (includ                                             | es TouchPad) |                | 412788-001           |
| 6    | Fingerprint reade                                             | er board     |                | 412755-001           |
| 7    | PC Card assemb                                                | ly           |                | 412794-001           |

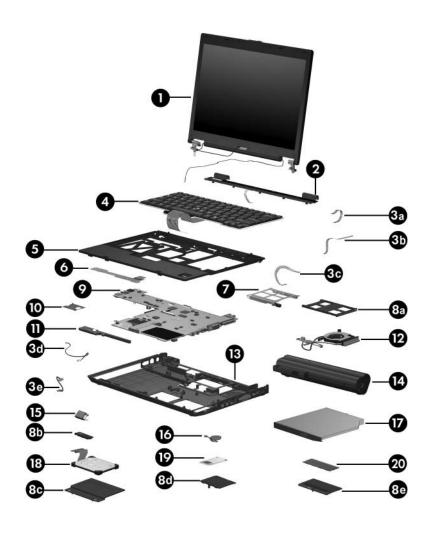

Computer Major Components

Table 3-1
Spare Parts: Computer Major Components (Continued)

| Item | Description                                                             | Spare Part<br>Number |
|------|-------------------------------------------------------------------------|----------------------|
|      | Plastics Kit                                                            | 412764-001           |
|      | Includes:                                                               |                      |
| 8a   | PC Card slot bezel                                                      |                      |
| 8b   | Bluetooth module cover                                                  |                      |
| 8c   | Hard drive cover                                                        |                      |
| 8d   | Mini Card module cover                                                  |                      |
| 8e   | Memory module cover                                                     |                      |
|      | Not illustrated:                                                        |                      |
|      | Rubber screw caps                                                       |                      |
|      | Computer feet                                                           |                      |
| 9    | <b>System boards</b> (include thermal grease, alcohol pad, thermal pad) | and                  |
|      | Equipped with an Intel Pentium M 1200 (1.20-GHz) processor              | 412792-001           |
|      | Equipped with an Intel Pentium M 1100 (1.06-GHz) processor              | 412791-001           |
|      | Equipped with an Intel Celeron M 423 (1.06-GHz) processor               | 412790-001           |
|      | Equipped with an Intel Duo U7600 (1.20-GHz) processor                   | 454164-001           |
|      | Equipped with an Intel Duo U2500 (1.20-GHz) processor                   | 434405-001           |
|      | Equipped with an Intel Duo U2400 (1.06-GHz) processor                   | 444814-001           |
| 10   | Modem module                                                            | 398979-001           |
| 11   | Speaker                                                                 | 412793-001           |

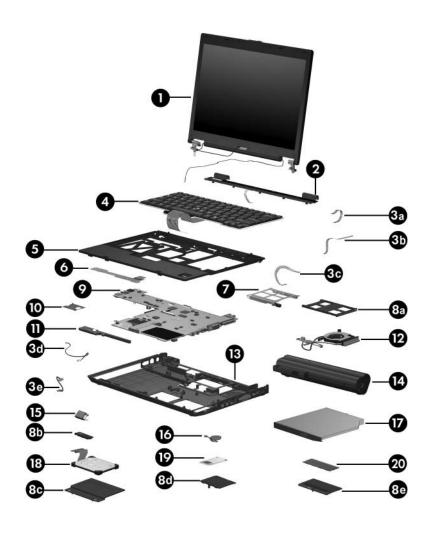

Computer Major Components

Table 3-1
Spare Parts: Computer Major Components (Continued)

| Item | Description                                                                                  | Spare Part<br>Number |
|------|----------------------------------------------------------------------------------------------|----------------------|
| 12   | Fan/heat sink assembly (includes thermal grease, alcohol pad, and thermal pad)               |                      |
|      | For use in computer models with Intel Pentium M or Celeron M processors                      | 412756-001           |
|      | For use in computer models with Intel Core Duo processors                                    | 434825-001           |
| 13   | Base enclosure (includes LED board and LED board cable)                                      |                      |
|      | For use in computer models with Intel Pentium M or Celeron M processors                      | 412785-001           |
|      | For use in computer models with Intel Duo processors                                         | 435567-001           |
| 14   | Batteries                                                                                    |                      |
|      | 9 cell, 84.0-WHr                                                                             | 412789-001           |
|      | 6 cell, 55.0-WHr                                                                             | 451714-001           |
|      | 3 cell, 28.8-WHr                                                                             | 412779-001           |
| 15   | Bluetooth® module (includes Bluetooth module cable)                                          | 412766-002           |
| 16   | RTC battery                                                                                  | 412784-001           |
| 17   | Optical drives (include bezel)                                                               |                      |
|      | DVD±RW and CD-RW Double-Layer Combo Drive                                                    | 412778-001           |
|      | DVD±RW and CD-RW Combo Drive                                                                 | 412777-001           |
|      | DVD-ROM drive                                                                                | 412776-001           |
| 18   | Hard drives (all 4200 rpm; include hard drive bracket, r drive spacer, and hard drive cable) | ubber hard           |
|      | 80 GB                                                                                        | 438385-001           |
|      | 60 GB                                                                                        | 412774-001           |
|      | 40 GB                                                                                        | 412773-001           |
|      | 30 GB                                                                                        | 412772-001           |

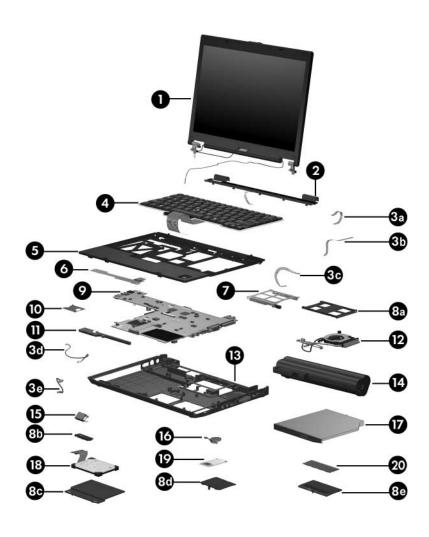

Computer Major Components

Table 3-1
Spare Parts: Computer Major Components (Continued)

| Item | Description                                                          |                                                          |                                                                   | Spare Part<br>Number                                                  |
|------|----------------------------------------------------------------------|----------------------------------------------------------|-------------------------------------------------------------------|-----------------------------------------------------------------------|
| 19   | Mini Card WLAN modules                                               |                                                          |                                                                   |                                                                       |
|      | •                                                                    | se countries are c                                       | se in the countries ategorized as most                            | 407159-001                                                            |
|      | Antigua & Barbuda Argentina Australia Bahamas Barbados Brunei        | Canada Chile Dominican Republic Guam Guatemala Hong Kong | Panama<br>India<br>Indonesia<br>Malaysia<br>Mexico<br>New Zealand | Paraguay<br>Saudi Arabia<br>Taiwan<br>The United<br>States<br>Vietnam |
|      | 802.11b/g HS WL<br>listed below. Thes<br>rest of the world (         | se countries are c                                       | 407159-002                                                        |                                                                       |
|      | China<br>Ecuador<br>Haiti                                            | Honduras<br>Pakistan<br>Peru                             | Qatar<br>South Korea                                              | Uruguay<br>Venezuela                                                  |
|      | 802.11b/g HS WL                                                      | AN module for u                                          | se in Japan                                                       | 407159-291                                                            |
|      | 802.11b/g LJ WLAN module for use in the MOW1 countries listed below: |                                                          | 407160-001                                                        |                                                                       |
|      | Antigua & Barbuda Argentina Australia Bahamas Barbados Brunei        | Canada Chile Dominican Republic Guam Guatemala Hong Kong | Panama<br>India<br>Indonesia<br>Malaysia<br>Mexico<br>New Zealand | Paraguay Saudi Arabia Taiwan The United States Vietnam                |

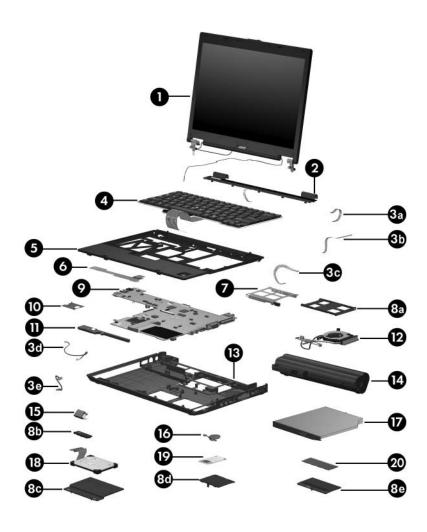

Computer Major Components

Table 3-1
Spare Parts: Computer Major Components (Continued)

| Item | Description                                                            |                                                          |                                                                   | Spare Part<br>Number                                                  |
|------|------------------------------------------------------------------------|----------------------------------------------------------|-------------------------------------------------------------------|-----------------------------------------------------------------------|
| 19   | Mini Card WL                                                           | AN modules (Con                                          | tinued)                                                           |                                                                       |
|      | 802.11b/g LJ WLAN module for use in the ROW countries listed below:    |                                                          |                                                                   | 407160-002                                                            |
|      | China<br>Ecuador<br>Haiti                                              | Honduras<br>Pakistan<br>Peru                             | Qatar<br>South Korea                                              | Uruguay<br>Venezuela                                                  |
|      | 802.11b/g LJ WLAN module for use in Japan                              |                                                          |                                                                   | 407160-291                                                            |
|      | 802.11a/b/g GL WLAN module for use in the MOW1 countries listed below: |                                                          |                                                                   | 407674-001                                                            |
|      | Antigua & Barbuda Argentina Australia Bahamas Barbados Brunei          | Canada Chile Dominican Republic Guam Guatemala Hong Kong | Panama<br>India<br>Indonesia<br>Malaysia<br>Mexico<br>New Zealand | Paraguay<br>Saudi Arabia<br>Taiwan<br>The United<br>States<br>Vietnam |

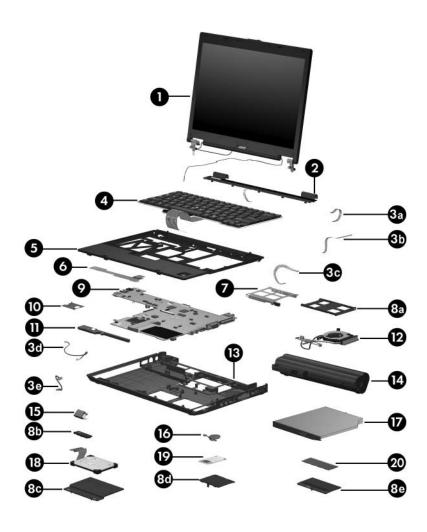

Computer Major Components

Table 3-1
Spare Parts: Computer Major Components (Continued)

| Item | Description                                                                                                    |                                                                                                    |                                                                                                    | Spare Part<br>Number                                                                                      |
|------|----------------------------------------------------------------------------------------------------|----------------------------------------------------------------------------------------------------|----------------------------------------------------------------------------------------------------|----------------------------------------------------------------------------------------------------|
| 19   | Mini Card WLAN modules (Continued)  802.11a/b/g GL WLAN module for use in the countries listed below. These countries are categorized as most of the world (MOW 2). |                                                                                                    |                                                                                                    |                                                                                                    |
|      |                                                                                                    |                                                                                                    |                                                                                                    | 407674-002                                                                                                |
|      | Aruba Austria Azerbaijan Bahrain Belgium Bermuda Bulgaria Cayman Islands Columbia Croatia Cyprus Czech Republic Denmark Egypt                                       | El Salvador Estonia Finland France Georgia Germany Greece Hungary Iceland Ireland Italy Latvia Lebanon Philippines | Poland Portugal Romania Russia Serbia and Montenegro Singapore Slovakia Liechtenstein Lithuania Luxembourg Malta Monaco The Netherlands | Norway Oman Slovenia South Africa Spain Sri Lanka Sweden Switzerland Turkey The United Kingdom Uzbekistan |
|      | 802.11a/b/g GL W<br>countries listed be                                                                                                    |                                                                                                    | r use in the ROW                                                                                                    | 407674-003                                                                                                |
|      | China<br>Ecuador<br>Haiti                                                                                                    | Honduras<br>Pakistan<br>Peru                                                                                       | Qatar<br>South Korea                                                                                                    | Uruguay<br>Venezuela                                                                                      |
|      | 802.11a/b/g GL W                                                                                                    | VLAN module fo                                                                                                    | r use in Japan                                                                                                    | 407674-291                                                                                                |
| 20   | DDR2, PC2-5300 memory modules                                                                                                    |                                                                                                    |                                                                                                    |                                                                                                    |
|      | 2048 MB<br>1024 MB<br>512 MB<br>256 MB                                                                                                    |                                                                                                    |                                                                                                    | 412771-001<br>412770-001<br>412769-001<br>412768-001                                                      |

### 3.3 Display Assembly Components

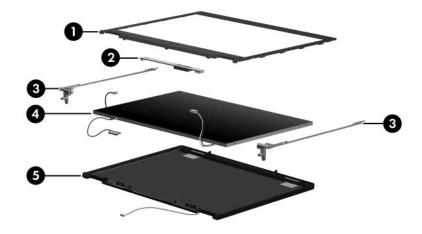

# Table 3-2 Display Assembly Components Spare Part Number Information

| Item | Description                                                                          | Spare Part<br>Number |
|------|--------------------------------------------------------------------------------------|----------------------|
| 1    | Display bezel                                                                        | 412759-001           |
| 2    | Display Inverter                                                                     | 412758-001           |
| 3    | Display Hinge Kit                                                                    | 412762-001           |
| 4    | 12.1-inch WXGA, TFT display panel                                                    | 412760-001           |
| 5    | <b>Display enclosure</b> (includes wireless antenna transceivers and cables)         | 412763-001           |
|      | Not illustrated:                                                                     |                      |
|      | Display Cable Kit                                                                    | 412765-001           |
|      | Display Screw Kit                                                                    | 412761-001           |
|      | <b>Display Rubber Kit</b> (includes all display bezel rubber and mylar screw covers) | 417396-001           |

### 3.4 Plastics Kit

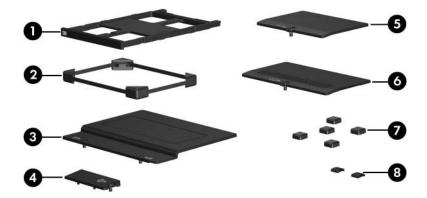

#### Table 3-3

#### **Plastics Kit**

#### **Spare Part Number Information**

| Item | Description                                                                  | Spare Part<br>Number |
|------|------------------------------------------------------------------------------|----------------------|
|      | Plastics Kit<br>Includes:                                                    | 412764-001           |
| 1    | PC Card slot bezel                                                           |                      |
| 2    | Hard drive spacer                                                            |                      |
| 3    | Hard drive cover (includes 2 captive screws, captured b                      | y C-clips)           |
| 4    | Bluetooth module cover (includes 1 captive screw, capti<br>a C clip)         | ured by              |
| 5    | Mini Card module compartment cover (includes 1 captive captured by a C-clip) | ve screw,            |
| 6    | Memory module compartment cover (includes 1 captive captured by a C-clip)    | e screw,             |
| 7    | Computer rubber feet (5)                                                     |                      |
| 8    | Computer rubber feet for 9-cell battery (2)                                  |                      |

### 3.5 Cable Kit

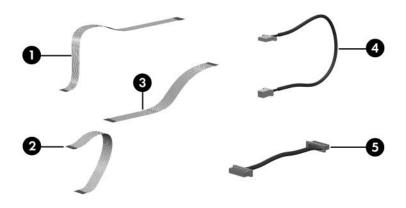

Table 3-4
Cable Kit
Spare Part Number Information

| Item | Description                    | Spare Part<br>Number |
|------|--------------------------------|----------------------|
|      | Cable Kit<br>Includes:         | 412753-001           |
| 1    | Pointing stick cable           |                      |
| 2    | LED board cable                |                      |
| 3    | Fingerprint reader board cable |                      |
| 4    | Modem cable                    |                      |
| 5    | Bluetooth module cable         |                      |

### 3.6 Mass Storage Devices

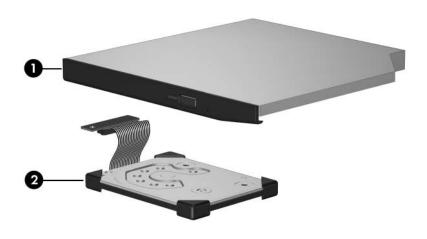

Table 3-5

Mass Storage Devices

Spare Part Number Information

| Item | Description                                                                                            | Spare Part<br>Number |
|------|----------------------------------------------------------------------------------------------------|----------------------|
| 1    | Optical drives (include bezel)                                                                         |                      |
|      | DVD±RW and CD-RW Double-Layer Combo Drive                                                              | 412778-001           |
|      | DVD±RW and CD-RW Combo Drive                                                                           | 412777-001           |
|      | DVD-ROM drive                                                                                          | 412776-001           |
| 2    | Hard drives (all 4200 rpm; include hard drive bracket, rubber hard drive spacer, and hard drive cable) |                      |
|      | 80 GB                                                                                                  | 438385-001           |
|      | 60 GB                                                                                                  | 412774-001           |
|      | 40 GB                                                                                                  | 412773-001           |
|      | 30 GB                                                                                                  | 412772-001           |

### 3.7 Miscellaneous (Not Illustrated)

# Table 3-6 Miscellaneous (Not Illustrated) Spare Part Information

| Description                                                                                                    | Spare Part<br>Number |
|----------------------------------------------------------------------------------------------------|----------------------|
| 65-watt AC adapter                                                                                                    | 412786-001           |
| External MultiBay II                                                                                                    | 366143-001           |
| External MultiBay II power cable and stand                                                                                        | 366144-001           |
| HP Extended Life Battery                                                                                                    | 367456-001           |
| Docking Station                                                                                                    | 412787-001           |
| Docking Station II                                                                                                    | 455157-001           |
| Label Kit                                                                                                    | 412783-001           |
| MultiBay 8X DVD-ROM Drive                                                                                                    | 373314-001           |
| MultiBay 24X DVD/CD-RW Combo Drive                                                                                                | 373315-001           |
| Nylon carrying case                                                                                                    | 325814-001           |
| USB 1.1 diskette drive                                                                                                    | 359118-001           |
| Smart card                                                                                                    | 412781-001           |
| Optical drive spacer                                                                                                    | 430655-001           |
| Screw Kit (includes the following screws; refer to Appendix A, "Screw Listing," for more information on specifications and usage) | 417395-001           |

■ Phillips PM3.0×3.0 screw

■ Phillips PM2.5×17.0 screw

■ Phillips PM2.5×13.0 spring-loaded screw

■ Phillips PM2.5×7.0 screw

■ Phillips PM2.5×4.0 screw

■ Phillips PM2.0×6.0 screw

■ Phillips PM2.0×4.0 screw

■ Torx8 T8M2.5×19.0 screw

■ Torx8 T8M2.5×9.0 screw

■ Torx8 T8M2.5×7.0 screw

■ Torx8 T8M2.5×4.0 screw

Table 3-6
Miscellaneous (Not Illustrated)
Spare Part Information (Continued)

| Description                               | Spare Part<br>Number |
|-------------------------------------------|----------------------|
| Power cords:                              |                      |
| For use in the United States              | 350055-001           |
| For use in Australia                      | 350055-011           |
| For use in Europe                         | 350055-021           |
| For use in the United Kingdom             | 350055-031           |
| For use in Italy                          | 350055-061           |
| For use in Denmark                        | 350055-081           |
| For use in Brazil                         | 350055-201           |
| For use in Japan                          | 350055-291           |
| For use in the People's Republic of China | 350055-AA1           |
| For use in Korea                          | 350055-AD1           |
| For use in Israel                         | 350055-BB1           |
| For use in Switzerland                    | 350055-BG1           |
| For use in French Canada                  | 350055-DB1           |

### 3.8 Sequential Part Number Listing

## Table 3-7 Sequential Part Number Listing

| Spare Part<br>Number | Description                                                   |
|----------------------|---------------------------------------------------------------|
| 325814-001           | Nylon carrying case                                           |
| 350055-001           | Power cord for use in the United States                       |
| 350055-011           | Power cord for use in Australia                               |
| 350055-021           | Power cord for use in Europe                                  |
| 350055-031           | Power cord for use in the United Kingdom                      |
| 350055-61            | Power cord for use in Italy                                   |
| 350055-081           | Power cord for use in Denmark                                 |
| 350055-201           | Power cord for use in Brazil                                  |
| 350055-291           | Power cord for use in Japan                                   |
| 350055-AA1           | Power cord for use in the People's Republic of China          |
| 350055-AD1           | Power cord for use in Korea                                   |
| 350055-BB1           | Power cord for use in Israel                                  |
| 350055-BG1           | Power cord for use in Switzerland                             |
| 350055-DB1           | Power cord for use in French Canada                           |
| 359118-001           | USB 1.1 diskette drive                                        |
| 366143-001           | External MultiBay II                                          |
| 366144-001           | External MultiBay II power cable and stand                    |
| 367456-001           | HP Extended Life Battery                                      |
| 373314-001           | 8X DVD-ROM drive for use in the External MultiBay II          |
| 373315-001           | 24X DVD/CD-RW Combo Drive for use in the External MultiBay II |

Table 3-7
Sequential Part Number Listing (Continued)

| Spare Part<br>Number | Description                                                          |                                                          |                                                                   |                                                                          |
|----------------------|----------------------------------------------------------------------|----------------------------------------------------------|-------------------------------------------------------------------|--------------------------------------------------------------------------|
| 398979-001           | Modem mod                                                            | ule                                                      |                                                                   |                                                                          |
| 407159-001           | 802.11b/g HS WLAN module for use in the MOW1 countries listed below: |                                                          |                                                                   |                                                                          |
|                      | Antigua & Barbuda Argentina Australia Bahamas Barbados Brunei        | Canada Chile Dominican Republic Guam Guatemala Hong Kong | Panama<br>India<br>Indonesia<br>Malaysia<br>Mexico<br>New Zealand | Paraguay<br>Saudi<br>Arabia<br>Taiwan<br>The United<br>States<br>Vietnam |
| 407159-002           | 802.11b/g HS WLAN module for use in the ROW countries listed below:  |                                                          |                                                                   |                                                                          |
|                      | China<br>Ecuador<br>Haiti                                            | Honduras<br>Pakistan<br>Peru                             | Qatar<br>South Korea                                              | Uruguay<br>Venezuela                                                     |
| 407159-291           | 802.11b/g H                                                          | S WLAN module                                            | e for use in Japan                                                |                                                                          |
| 407160-001           | 802.11b/g LJ WLAN module for use in the MOW1 countries listed below: |                                                          |                                                                   |                                                                          |
|                      | Antigua & Barbuda Argentina Australia Bahamas Barbados Brunei        | Canada Chile Dominican Republic Guam Guatemala Hong Kong | Panama<br>India<br>Indonesia<br>Malaysia<br>Mexico<br>New Zealand | Paraguay<br>Saudi<br>Arabia<br>Taiwan<br>The United<br>States<br>Vietnam |

Table 3-7
Sequential Part Number Listing (Continued)

| Spare Part<br>Number | Description                                                                   |                                                          |                                                                   |                                                                          |
|----------------------|-------------------------------------------------------------------------------|----------------------------------------------------------|-------------------------------------------------------------------|--------------------------------------------------------------------------|
| 407160-002           | 802.11b/g LJ WLAN module for use in the ROW countries listed below:           |                                                          |                                                                   |                                                                          |
|                      | China<br>Ecuador<br>Haiti                                                     | Honduras<br>Pakistan<br>Peru                             | Qatar<br>South Korea                                              | Uruguay<br>Venezuela                                                     |
| 407160-291           | 802.11b/g L                                                                   | J WLAN module                                            | for use in Japan                                                  |                                                                          |
| 407674-001           | 74-001 802.11a/b/g GL WLAN module for use in the MOW1 countries listed below: |                                                          | OW1 countries                                                     |                                                                          |
|                      | Antigua & Barbuda Argentina Australia Bahamas Barbados Brunei                 | Canada Chile Dominican Republic Guam Guatemala Hong Kong | Panama<br>India<br>Indonesia<br>Malaysia<br>Mexico<br>New Zealand | Paraguay<br>Saudi<br>Arabia<br>Taiwan<br>The United<br>States<br>Vietnam |

Table 3-7
Sequential Part Number Listing *(Continued)* 

| Spare Part<br>Number | Description                                                                                                    |                                                                                                    |                                                                                                    |                                                                                                    |
|----------------------|----------------------------------------------------------------------------------------------------|----------------------------------------------------------------------------------------------------|----------------------------------------------------------------------------------------------------|----------------------------------------------------------------------------------------------------|
| 407674-002           | 802.11a/b/g GL WLAN module for use in the MOW2 countries listed below:                                                        |                                                                                                    |                                                                                                    |                                                                                                    |
|                      | Aruba Austria Azerbaijan Bahrain Belgium Bermuda Bulgaria Cayman Islands Columbia Croatia Cyprus Czech Republic Denmark Egypt | El Salvador Estonia Finland France Georgia Germany Greece Hungary Iceland Ireland Italy Latvia Lebanon The Philippines | Poland Portugal Romania Russia Serbia and Montenegro Singapore Slovakia Liechtenstein Lithuania Luxembourg Malta Monaco The Netherlands | Norway Oman Slovenia South Africa Spain Sri Lanka Sweden Switzerland Turkey The United Kingdom Uzbekistan |
| 407674-003           | 802.11a/b/g<br>listed below:                                                                                                  | GL WLAN modu                                                                                                    | le for use in the RC                                                                                                    | OW countries                                                                                              |
|                      | China<br>Ecuador<br>Haiti                                                                                                    | Honduras<br>Pakistan<br>Peru                                                                                           | Qatar<br>South Korea                                                                                                    | Uruguay<br>Venezuela                                                                                      |
| 407674-291           | 802.11a/b/g                                                                                                    | GL WLAN modu                                                                                                    | le for use in Japan                                                                                                    |                                                                                                    |
| 412753-001           | Cable Kit                                                                                                    |                                                                                                    |                                                                                                    |                                                                                                    |
| 412754-001           | Switch cover (includes LED board and LED board cable)                                                                         |                                                                                                    |                                                                                                    |                                                                                                    |
| 412755-001           | Fingerprint r                                                                                                    | eader board                                                                                                    |                                                                                                    |                                                                                                    |

Table 3-7
Sequential Part Number Listing *(Continued)* 

| Spare Part | Decembring                                                                                                    |
|------------|----------------------------------------------------------------------------------------------------|
| Number     | Description                                                                                                    |
| 412756-001 | Fan/heat sink assembly for use in computer models with Intel Pentium M or Celeron M processors (includes thermal grease, alcohol pad, and thermal pad) |
| 412757-001 | Display switch module                                                                                                    |
| 412758-001 | Display Inverter                                                                                                    |
| 412759-001 | Display bezel                                                                                                    |
| 412760-001 | 12.1-inch WXGA, TFT display panel                                                                                                    |
| 412761-001 | Display Screw Kit                                                                                                    |
| 412762-001 | Display Hinge Kit                                                                                                    |
| 412763-001 | Display enclosure                                                                                                    |
| 412764-001 | Plastics Kit                                                                                                    |
| 412765-001 | Display Cable Kit                                                                                                    |
| 412766-002 | Bluetooth module (includes Bluetooth module cable)                                                                                                    |
| 412767-001 | 12.1-inch, WXGA, TFT display assembly (includes wireless antenna transceivers and cables)                                                              |
| 412768-001 | DDR2, PC2-5300 256-MB memory module                                                                                                    |
| 412769-001 | DDR2, PC2-5300 512-MB memory module                                                                                                    |
| 412770-001 | DDR2, PC2-5300 1024-MB memory module                                                                                                    |
| 412771-001 | DDR2, PC2-5300 2048-MB memory module                                                                                                    |
| 412772-001 | 4200-rpm, 30-GB hard drive (includes hard drive bracket, rubber hard drive spacer, and hard drive cable)                                               |
| 412773-001 | 4200-rpm, 40-GB hard drive (includes hard drive bracket, rubber hard drive spacer, and hard drive cable)                                               |
| 412774-001 | 4200-rpm, 60-GB hard drive (includes hard drive bracket, rubber hard drive spacer, and hard drive cable)                                               |

Table 3-7
Sequential Part Number Listing *(Continued)* 

| Spare Part<br>Number | Description                                                                                |
|----------------------|--------------------------------------------------------------------------------------------|
| 412776-001           | DVD-ROM drive                                                                              |
| 412777-001           | DVD±RW and CD-RW Combo Drive                                                               |
| 412778-001           | DVD±RW and CD-RW Double-Layer Combo Drive                                                  |
| 412779-001           | 3-cell, 28.8-WHr battery                                                                   |
| 412781-001           | Smart card                                                                                 |
| 412782-001           | Keyboard with pointing stick for use in the United States (includes pointing stick cable)  |
| 412782-021           | Keyboard with pointing stick for use internationally (includes pointing stick cable)       |
| 412782-031           | Keyboard with pointing stick for use in the United Kingdom (includes pointing stick cable) |
| 412782-041           | Keyboard with pointing stick for use in Germany (includes pointing stick cable)            |
| 412782-051           | Keyboard with pointing stick for use in France (includes pointing stick cable)             |
| 412782-061           | Keyboard with pointing stick for use in Italy (includes pointing stick cable)              |
| 412782-071           | Keyboard with pointing stick for use in Spain (includes pointing stick cable)              |
| 412782-081           | Keyboard with pointing stick for use in Denmark (includes pointing stick cable)            |
| 412782-091           | Keyboard with pointing stick for use in Norway (includes pointing stick cable)             |
| 412782-101           | Keyboard with pointing stick for use in Sweden/Finland (includes pointing stick cable)     |
| 412782-111           | Keyboard with pointing stick for use in Switzerland (includes pointing stick cable)        |

Table 3-7
Sequential Part Number Listing *(Continued)* 

| Spare Part<br>Number | Description                                                                                |
|----------------------|--------------------------------------------------------------------------------------------|
| 412782-121           | Keyboard with pointing stick for use in French Canada (includes pointing stick cable)      |
| 412782-131           | Keyboard with pointing stick for use in Portugal (includes pointing stick cable)           |
| 412782-141           | Keyboard with pointing stick for use in Turkey (includes pointing stick cable)             |
| 412782-151           | Keyboard with pointing stick for use in Greece (includes pointing stick cable)             |
| 412782-161           | Keyboard with pointing stick for use in Latin America (includes pointing stick cable)      |
| 412782-171           | Keyboard with pointing stick for use in Saudi Arabia (includes pointing stick cable)       |
| 412782-201           | Keyboard with pointing stick for use in Brazil (includes pointing stick cable)             |
| 412782-211           | Keyboard with pointing stick for use in Hungary (includes pointing stick cable)            |
| 412782-221           | Keyboard with pointing stick for use in the Czech Republic (includes pointing stick cable) |
| 412782-231           | Keyboard with pointing stick for use in Slovakia (includes pointing stick cable)           |
| 412782-251           | Keyboard with pointing stick for use in Russia (includes pointing stick cable)             |
| 412782-281           | Keyboard with pointing stick for use in Thailand (includes pointing stick cable)           |
| 412782-291           | Keyboard with pointing stick for use in Japan (includes pointing stick cable)              |
| 412782-A41           | Keyboard with pointing stick for use in Europe (A4)(includes pointing stick cable)         |

Table 3-7
Sequential Part Number Listing *(Continued)* 

| Spare Part<br>Number | Description                                                                                                    |
|----------------------|----------------------------------------------------------------------------------------------------|
| 412782-AB1           | Keyboard with pointing stick for use in Taiwan (includes pointing stick cable)                                                                    |
| 412782-AD1           | Keyboard with pointing stick for use in Korea (includes pointing stick cable)                                                                     |
| 412782-BA1           | Keyboard with pointing stick for use in Slovenia (includes pointing stick cable)                                                                  |
| 412782-BB1           | Keyboard with pointing stick for use in Israel (includes pointing stick cable)                                                                    |
| 412782-DD1           | Keyboard with pointing stick for use in Iceland (includes pointing stick cable)                                                                   |
| 412783-001           | Label Kit                                                                                                    |
| 412784-001           | RTC battery                                                                                                    |
| 412785-001           | Base enclosure for use in computer models with Intel<br>Pentium M or Celeron M processors (includes front LED board<br>and front LED board cable) |
| 412786-001           | 65-watt AC adapter                                                                                                    |
| 412787-001           | Docking Station                                                                                                    |
| 412788-001           | Top cover (includes TouchPad)                                                                                                    |
| 412789-001           | 9-cell, 84.0-WHr battery                                                                                                    |
| 412790-001           | System board equipped with an Intel Celeron M 423 (1.06-GHz) processor (includes thermal grease, alcohol pad, and thermal pad)                    |
| 412791-001           | System board equipped with an Intel Pentium M 1100 (1.06-GHz) processor (includes thermal grease, alcohol pad, and thermal pad)                   |

Table 3-7
Sequential Part Number Listing (Continued)

| Spare Part<br>Number | Description                                                                                                    |
|----------------------|----------------------------------------------------------------------------------------------------|
| 412792-001           | System board equipped with an Intel Pentium M 1200 (1.20-GHz) processor (includes thermal grease, alcohol pad, and thermal pad)          |
| 412793-001           | Speaker                                                                                                    |
| 412794-001           | PC Card assembly                                                                                                    |
| 417395-001           | Screw Kit                                                                                                    |
| 417396-001           | Display Rubber Kit (includes all display bezel rubber and mylar screw covers)                                                            |
| 430655-001           | Optical drive spacer                                                                                                    |
| 434405-001           | System board equipped with an Intel Core Duo U2500 (1.20-GHz) processor (includes thermal grease, alcohol pad, and thermal pad)          |
| 434825-001           | Fan/heat sink assembly for use in computer models with Intel Core Duo processors (includes thermal grease, alcohol pad, and thermal pad) |
| 435567-001           | Base enclosure for use in computer models with Intel Core<br>Duo processors (includes front LED board and front LED<br>board cable)      |
| 438385-001           | 4200-rpm, 80-GB hard drive (includes hard drive bracket, rubber hard drive spacer, and hard drive cable)                                 |
| 444814-001           | System board equipped with an Intel Core Duo U2400 (1.06-GHz) processor (includes thermal grease, alcohol pad, and thermal pad)          |
| 451714-001           | 6-cell, 55.0-WHr battery                                                                                                    |
| 454164-001           | System board equipped with an Intel Core Duo U7600 (1.20-GHz) processor (includes thermal grease, alcohol pad, and thermal pad)          |
| 455157-001           | Docking Station II                                                                                                    |

### Removal and Replacement Preliminaries

This chapter provides essential information for proper and safe removal and replacement service.

#### 4.1 Tools Required

You will need the following tools to complete the removal and replacement procedures:

- Magnetic screwdriver
- Phillips P0 and P1 screwdrivers
- Torx5 screwdriver
- Torx8 screwdriver
- Flat-bladed screwdriver

#### 4.2 Service Considerations

The following sections include some of the considerations that you should keep in mind during disassembly and assembly procedures.

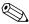

As you remove each subassembly from the computer, place the subassembly (and all accompanying screws) away from the work area to prevent damage.

#### **Plastic Parts**

Using excessive force during disassembly and reassembly can damage plastic parts. Use care when handling the plastic parts. Apply pressure only at the points designated in the maintenance instructions.

#### **Cables and Connectors**

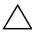

**CAUTION:** When servicing the computer, ensure that cables are placed in their proper locations during the reassembly process. Improper cable placement can damage the computer.

Cables must be handled with extreme care to avoid damage. Apply only the tension required to unseat or seat the cables during removal and insertion. Handle cables by the connector whenever possible. In all cases, avoid bending, twisting, or tearing cables. Ensure that cables are routed in such a way that they cannot be caught or snagged by parts being removed or replaced. Handle flex cables with extreme care; these cables tear easily.

## 4.3 Preventing Damage to Removable Drives

Removable drives are fragile components that must be handled with care. To prevent damage to the computer, damage to a removable drive, or loss of information, observe the following precautions:

- Before removing or inserting a hard drive, shut down the computer. If you are unsure whether the computer is off or in hibernation, turn the computer on, and then shut it down through the operating system.
- Before removing a diskette drive or optical drive, ensure that a diskette or disc is not in the drive and ensure that the optical drive tray is closed.
- Before handling a drive, ensure that you are discharged of static electricity. While handling a drive, avoid touching the connector.
- Handle drives on surfaces covered with at least one inch of shock-proof foam.
- Avoid dropping drives from any height onto any surface.
- After removing a hard drive, an optical drive, or a diskette drive, place it in a static-proof bag.
- Avoid exposing a hard drive to products that have magnetic fields, such as monitors or speakers.
- Avoid exposing a drive to temperature extremes or liquids.
- If a drive must be mailed, place the drive in a bubble pack mailer or other suitable form of protective packaging and label the package "FRAGILE: Handle With Care."

#### 4.4 Preventing Electrostatic Damage

Many electronic components are sensitive to electrostatic discharge (ESD). Circuitry design and structure determine the degree of sensitivity. Networks built into many integrated circuits provide some protection, but in many cases, the discharge contains enough power to alter device parameters or melt silicon junctions.

A sudden discharge of static electricity from a finger or other conductor can destroy static-sensitive devices or microcircuitry. Often the spark is neither felt nor heard, but damage occurs.

An electronic device exposed to electrostatic discharge might not be affected at all and can work perfectly throughout a normal cycle. Or the device might function normally for a while, then degrade in the internal layers, reducing its life expectancy.

### 4.5 Packaging and Transporting Precautions

Use the following grounding precautions when packaging and transporting equipment:

- To avoid hand contact, transport products in static-safe containers, such as tubes, bags, or boxes.
- Protect all electrostatic-sensitive parts and assemblies with conductive or approved containers or packaging.
- Keep electrostatic-sensitive parts in their containers until the parts arrive at static-free workstations.
- Place items on a grounded surface before removing items from their containers.
- Always be properly grounded when touching a sensitive component or assembly.
- Store reusable electrostatic-sensitive parts from assemblies in protective packaging or nonconductive foam.
- Use transporters and conveyors made of antistatic belts and roller bushings. Ensure that mechanized equipment used for moving materials is wired to ground and that proper materials are selected to avoid static charging. When grounding is not possible, use an ionizer to dissipate electric charges.

#### 4.6 Workstation Precautions

Use the following grounding precautions at workstations:

- Cover the workstation with approved static-shielding material (refer to Table 4-2, "Static-Shielding Materials").
- Use a wrist strap connected to a properly grounded work surface and use properly grounded tools and equipment.
- Use conductive field service tools, such as cutters, screwdrivers, and vacuums.
- When fixtures must directly contact dissipative surfaces, use fixtures made only of static-safe materials.
- Keep the work area free of nonconductive materials, such as ordinary plastic assembly aids and Styrofoam.
- Handle electrostatic-sensitive components, parts, and assemblies by the case or PCM laminate. Handle these items only at static-free workstations.
- Avoid contact with pins, leads, or circuitry.
- Turn off power and input signals before inserting or removing connectors or test equipment.

## 4.7 Grounding Equipment and Methods

Grounding equipment must include either a wrist strap or a foot strap at a grounded workstation.

- When seated, wear a wrist strap connected to a grounded system. Wrist straps are flexible straps with a minimum of one megohm ±10% resistance in the ground cords. To provide proper ground, wear a strap snugly against the skin at all times. On grounded mats with banana-plug connectors, use alligator clips to connect a wrist strap.
- When standing, use foot straps and a grounded floor mat. Foot straps (heel, toe, or boot straps) can be used at standing workstations and are compatible with most types of shoes or boots. On conductive floors or dissipative floor mats, use foot straps on both feet with a minimum of one megohm resistance between the operator and ground. To be effective, the conductive strips must be worn in contact with the skin.

Other grounding equipment recommended for use in preventing electrostatic damage includes

- Antistatic tape.
- Antistatic smocks, aprons, and sleeve protectors.
- Conductive bins and other assembly or soldering aids.
- Nonconductive foam.
- Conductive tabletop workstations with ground cords of one megohm resistance.
- Static-dissipative tables or floor mats with hard ties to the ground.
- Field service kits.
- Static awareness labels.
- Material-handling packages.
- Nonconductive plastic bags, tubes, or boxes.
- Metal tote boxes.
- Electrostatic voltage levels and protective materials.

Table 4-1 shows how humidity affects the electrostatic voltage levels generated by different activities.

Table 4-1
Typical Electrostatic Voltage Levels

| Relative Humid                                   |          | dity     |         |
|--------------------------------------------------|----------|----------|---------|
| Event                                            | 10%      | 40%      | 55%     |
| Walking across carpet                            | 35,000 V | 15,000 V | 7,500 V |
| Walking across vinyl floor                       | 12,000 V | 5,000 V  | 3,000 V |
| Motions of bench worker                          | 6,000 V  | 800 V    | 400 V   |
| Removing DIPS from plastic tube                  | 2,000 V  | 700 V    | 400 V   |
| Removing DIPS from vinyl tray                    | 11,500 V | 4,000 V  | 2,000 V |
| Removing DIPS from Styrofoam                     | 14,500 V | 5,000 V  | 3,500 V |
| Removing bubble pack from PCB                    | 26,500 V | 20,000 V | 7,000 V |
| Packing PCBs in foam-lined box                   | 21,000 V | 11,000 V | 5,000 V |
| A product can be degraded by as little as 700 V. |          |          |         |

Table 4-2 lists the shielding protection provided by antistatic bags and floor mats.

Table 4-2
Static-Shielding Materials

| Material              | Use        | Voltage Protection Level |
|-----------------------|------------|--------------------------|
| Antistatic plastic    | Bags       | 1,500 V                  |
| Carbon-loaded plastic | Floor mats | 7,500 V                  |
| Metallized laminate   | Floor mats | 5,000 V                  |

### Removal and Replacement Procedures

This chapter provides removal and replacement procedures.

There are as many as 61 screws, in 8 different sizes, that must be removed, replaced, or loosened when servicing the computer. Make special note of each screw size and location during removal and replacement.

Refer to Appendix A, "Screw Listing," for detailed information on screw sizes, locations, and usage.

#### 5.1 Serial Number

Report the computer serial number to HP when requesting information or ordering spare parts. The serial number is located on the bottom of the computer.

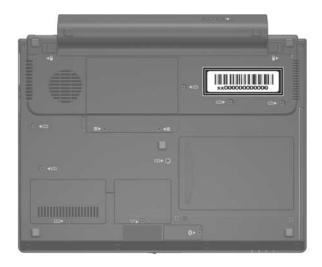

Serial Number Location

### 5.2 Disassembly Sequence Chart

Use the chart below to determine the section number to be referenced when removing computer components.

| Disassembly Sequence Chart                                                                                                    |                                        |                                                                                                    |  |
|----------------------------------------------------------------------------------------------------|----------------------------------------|----------------------------------------------------------------------------------------------------|--|
| Section                                                                                                    | Description                            | # of Screws Removed                                                                                                    |  |
| 5.3                                                                                                    | Preparing the Computer for Disassembly |                                                                                                    |  |
|                                                                                                    | Battery                                | 0                                                                                                    |  |
| 5.4                                                                                                    | Hard Drive                             | 2 loosened to remove the hard drive cover 1 loosened to disconnect the hard drive connector 2 loosened to remove the hard drive bracket |  |
| 5.5                                                                                                    | Computer Feet                          | 0                                                                                                    |  |
| 5.6                                                                                                    | External Memory Module                 | 1 loosened to remove the memory module compartment cover                                                                                |  |
| 5.7                                                                                                    | Mini Card WLAN Module                  | 1 loosened to remove the<br>Mini Card compartment cover<br>2 removed to remove the<br>Mini Card WLAN module                             |  |
| To prevent an unresponsive system and the display of a warning message, install only a Mini Card device authorized for use in your computer by the governmental agency that regulates wireless devices in your country. If you install a device and then receive a warning message, remove the device to restore computer functionality. Then contact Customer Care. |                                        |                                                                                                    |  |
| 5.8                                                                                                    | RTC Battery                            | 0                                                                                                    |  |

| Disassembly Sequence Chart (Continued) |                                                                              |                                                                                                   |  |
|----------------------------------------|------------------------------------------------------------------------------|---------------------------------------------------------------------------------------------------|--|
| Section                                | Description                                                                  | # of Screws Removed                                                                               |  |
| 5.9                                    | Bluetooth Module                                                             | 1 loosened to remove the<br>Bluetooth module cover<br>1 removed to remove the<br>Bluetooth module |  |
| 5.10                                   | Optical Drive                                                                | 2 to remove the optical drive<br>2 to remove the optical drive<br>bracket                         |  |
| 5.11                                   | Switch Cover                                                                 | 0                                                                                                 |  |
| 5.12                                   | Keyboard                                                                     | 5                                                                                                 |  |
| 5.13                                   | Display Assembly Display bezel Display inverter Display panel Display hinges | 5<br>6<br>0<br>4<br>4                                                                             |  |
| 5.14                                   | Top Cover                                                                    | 11                                                                                                |  |
| 5.15                                   | Fingerprint Reader Board                                                     | 2                                                                                                 |  |
| 5.16                                   | System Board                                                                 | 5                                                                                                 |  |
| 5.17                                   | PC Card Assembly                                                             | 0                                                                                                 |  |
| 5.18                                   | Modem Module                                                                 | 2                                                                                                 |  |
| 5.19                                   | Speaker                                                                      | 1                                                                                                 |  |
| 5.20                                   | Fan/Heat Sink Assembly                                                       | 1                                                                                                 |  |

## 5.3 Preparing the Computer for Disassembly

Before you begin any removal or installation procedures:

- 1. Shut down the computer. If you are unsure whether the computer is off or in hibernation, turn the computer on, and then shut it down through the operating system.
- 2. Disconnect all external devices connected to the computer.
- 3. Disconnect the power cord.

| Battery Spare Part Number Information |            |  |
|---------------------------------------|------------|--|
| Batteries                             |            |  |
| 9 cell, 84.0-WHr                      | 412789-001 |  |
| 6 cell, 55.0-WHr                      | 451714-001 |  |
| 3 cell, 28.8-WHr                      | 412779-001 |  |

- 4. Remove the battery by following these steps:
  - a. Turn the computer upside down with the rear panel toward you.
  - b. Slide and hold the battery release latches **1** toward the outside edges of the computer.
  - c. Slide the battery **2** straight back and remove it.

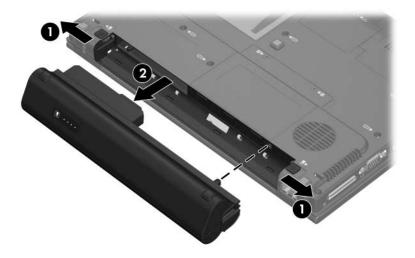

Removing the Battery

Reverse the above procedure to install the battery.

#### 5.4 Hard Drive

#### **Hard Drive Spare Part Number Information**

Hard drives (all 4200 rpm; include hard drive bracket, rubber hard drive spacer, and hard drive cable)

| 80 GB | 438385-001 |
|-------|------------|
| 60 GB | 412774-001 |
| 40 GB | 412773-001 |
| 30 GB | 412772-001 |

- 1. Prepare the computer for disassembly (refer to Section 5.3).
- 2. Loosen the two Phillips PM2.0×5.0 screws that secure the hard drive cover to the computer.
- 3. Lift the front edge of the hard drive cover ② and swing it up and to the back.
- 4. Remove the hard drive cover.

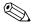

The hard drive cover is included in the Plastics Kit, spare part number 412764-001.

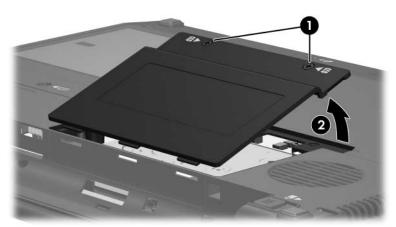

Removing the Hard Drive Cover

- 5. Loosen the Phillips PM2.0×5.0 hard drive retention screw **①**.
- 6. Disconnect the hard drive connector **②** from the system board.

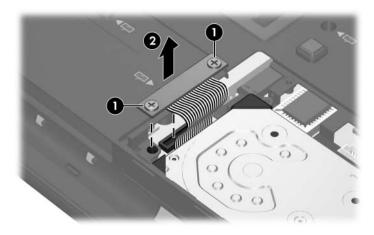

Removing the Hard Drive

- 7. Remove the two Phillips PM2.0×5.0 hard drive bracket screws **1** that secure the hard drive bracket to the computer.
- 8. Lift the bracket **②** straight up and remove it.

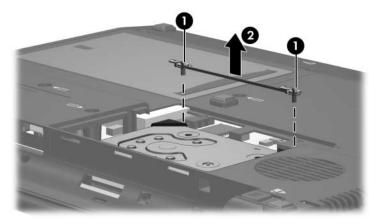

Removing the Hard Drive Bracket

9. Remove the hard drive from the hard drive bay.

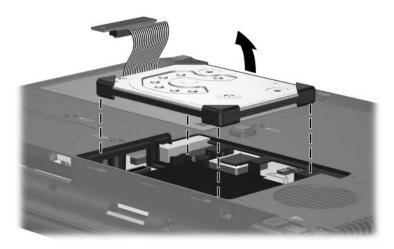

Removing the Hard Drive

10. If it is necessary to replace the hard drive spacer, remove the spacer from the hard drive.

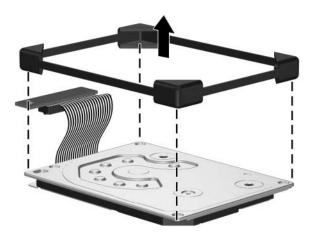

Removing the Hard Drive Spacer

Reverse the above procedure to reassemble and install the hard drive.

### 5.5 Computer Feet

The computer feet are adhesive-backed rubber pads. The feet are included in the Plastics Kit, spare part number 412764-001.

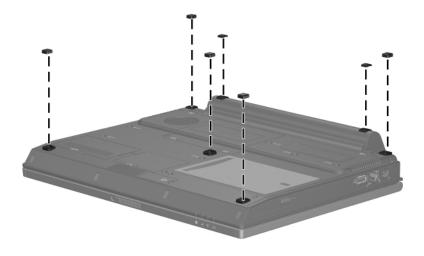

Replacing the Computer Feet

#### 5.6 External Memory Module

#### **Memory Module Spare Part Number Information**

| DDR2, PC2-5300 memory modules |            |
|-------------------------------|------------|
| 2048 MB                       | 412771-001 |
| 1024 MB                       | 412770-001 |
| 512 MB                        | 412769-001 |
| 256 MB                        | 412768-001 |

- 1. Prepare the computer for disassembly (refer to Section 5.3).
- 2. Loosen the Phillips PM2.0×5.0 screw **1** that secures the memory module compartment cover to the computer.
- 3. Lift the front edge of the cover ② and swing it up and toward the back of the computer.
- 4. Remove the memory module compartment cover.

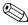

The memory module compartment cover is included in the Plastics Kit, spare part number 412764-001.

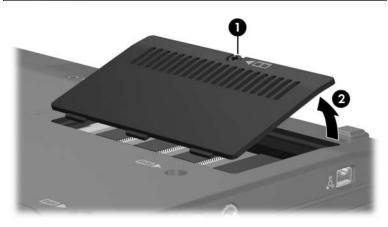

Removing the Memory Module Compartment Cover

- 5. Spread the retaining tabs ① on each side of the memory module socket to release the memory module. (The edge of the module opposite the socket rises away from the computer.)
- 6. Slide the module **2** away from the socket at an angle.
- 7. Remove the memory module.

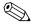

Memory modules are designed with a notch 3 to prevent incorrect installation into the memory module socket.

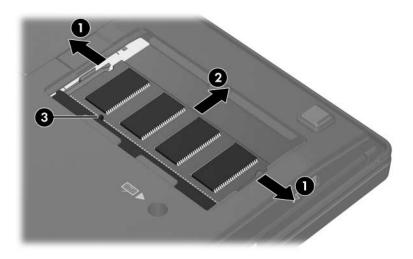

Removing the Memory Module

Reverse the above procedure to install a memory module.

#### 5.7 Mini Card WLAN Module

## Mini Card WLAN Module Spare Part Number Information

|                                                                                                    | •                                                 |                                                                   |                                                                       |  |
|----------------------------------------------------------------------------------------------------|---------------------------------------------------|-------------------------------------------------------------------|-----------------------------------------------------------------------|--|
| 802.11b/g HS WLAN module for use in the most of the world 1 407159-001 (MOW1) countries listed below: |                                                   |                                                                   |                                                                       |  |
| Antigua & Barbuda<br>Argentina<br>Australia<br>Bahamas<br>Barbados<br>Brunei<br>Canada                | Chile Dominican Republic Guam Guatemala Hong Kong | Panama India Indonesia Malaysia Mexico New Zealand                | Paraguay Saudi Arabia Taiwan The United States Vietnam                |  |
| 802.11b/g HS WLAN module for use in the rest of the world (ROW) countries listed below:               |                                                   |                                                                   | 407159-002                                                            |  |
| China<br>Ecuador<br>Haiti                                                                             | Honduras<br>Pakistan<br>Peru                      | Qatar<br>South Korea                                              | Uruguay<br>Venezuela                                                  |  |
| 802.11b/g HS WLAN                                                                                     | module for use                                    | in Japan                                                          | 407159-291                                                            |  |
| 802.11b/g LJ WLAN module for use in the MOW1 countries 407160-001 listed below:                       |                                                   |                                                                   | 407160-001                                                            |  |
| Antigua & Barbuda<br>Argentina<br>Australia<br>Bahamas<br>Barbados<br>Brunei<br>Canada                | Chile Dominican Republic Guam Guatemala Hong Kong | Panama<br>India<br>Indonesia<br>Malaysia<br>Mexico<br>New Zealand | Paraguay<br>Saudi Arabia<br>Taiwan<br>The United<br>States<br>Vietnam |  |

## Mini Card WLAN Module Spare Part Number Information (Continued)

| 802.11b/g LJ WLAN module for use in the ROW countries listed below:                    |                                                   |                                                                   | 407160-002                                                            |
|----------------------------------------------------------------------------------------|---------------------------------------------------|-------------------------------------------------------------------|-----------------------------------------------------------------------|
| China<br>Ecuador<br>Haiti                                                              | Honduras<br>Pakistan<br>Peru                      | Qatar<br>South Korea                                              | Uruguay<br>Venezuela                                                  |
| 802.11b/g LJ WLAN                                                                      | 407160-291                                        |                                                                   |                                                                       |
| 802.11a/b/g GL WLAN module for use in the MOW1 countries listed below:                 |                                                   |                                                                   | 407674-001                                                            |
| Antigua & Barbuda<br>Argentina<br>Australia<br>Bahamas<br>Barbados<br>Brunei<br>Canada | Chile Dominican Republic Guam Guatemala Hong Kong | Panama<br>India<br>Indonesia<br>Malaysia<br>Mexico<br>New Zealand | Paraguay<br>Saudi Arabia<br>Taiwan<br>The United<br>States<br>Vietnam |

## Mini Card WLAN Module Spare Part Number Information (Continued)

| 802.11a/b/g GL WLAN module for use in the MOW2 countries 407674-002 listed below:                                                         |                                                                                                    |                                                                                                    |                                                                                                    |
|----------------------------------------------------------------------------------------------------|----------------------------------------------------------------------------------------------------|----------------------------------------------------------------------------------------------------|----------------------------------------------------------------------------------------------------|
| Aruba Austria Azerbaijan Bahrain Belgium Bermuda Bulgaria Cayman Islands Columbia Croatia Cyprus Czech Republic Denmark Egypt El Salvador | Estonia Finland France Georgia Germany Greece Hungary Iceland Ireland Italy Latvia Lebanon The Philippines | Poland Portugal Romania Russia Serbia and Montenegro Singapore Slovakia Liechtenstein Lithuania Luxembourg Malta Monaco The Netherlands | Norway Oman Slovenia South Africa Spain Sri Lanka Sweden Switzerland Turkey The United Kingdom Uzbekistan |
| 802.11a/b/g GL WLAN module for use in the ROW countries 407674-003 listed below:                                                          |                                                                                                    |                                                                                                    |                                                                                                    |
| China<br>Ecuador<br>Haiti                                                                                                    | Honduras<br>Pakistan<br>Peru                                                                               | Qatar<br>South Korea                                                                                                    | Uruguay<br>Venezuela                                                                                      |
| 802.11a/b/g GL WLAN module for use in Japan 407674-291                                                                                    |                                                                                                    |                                                                                                    |                                                                                                    |

- 1. Prepare the computer for disassembly (Section 5.3).
- 2. Loosen the Phillips PM2.0×5.0 screw **1** that secures the Mini Card module compartment cover to the computer.
- 3. Lift the front edge of the cover **2** and swing it up and toward the back of the computer.
- 4. Remove the Mini Card module compartment cover.

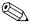

The Mini Card module compartment cover is included in the Plastics Kit, spare part number 412764-001.

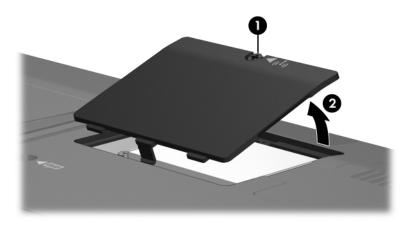

Removing the Mini Card Module Compartment Cover

- 5. Make note of which wireless antenna cable is attached to which antenna clip on the Mini Card WLAN module before disconnecting the cables, then disconnect the auxiliary and main wireless antenna cables from the Mini Card WLAN module.
- 6. Remove the two Phillips PM2.0×3.0 screws ② that secure the Mini Card WLAN module to the computer. (The edge of the module opposite the socket rises away from the computer.)

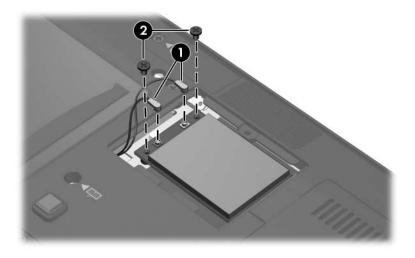

Removing a Mini Card WLAN Module

7. Remove the Mini Card WLAN module by lifting the left edge of the module **1** until it rests at an angle, and then pulling the module **2** away from the socket at an angle.

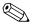

Mini Card modules are designed with a notch **3** to prevent incorrect installation into the Mini Card socket.

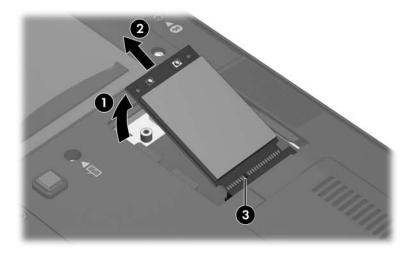

Removing a Mini Card WLAN Module

Reverse the above procedure to install a Mini Card WLAN module.

### **5.8 RTC Battery**

### **RTC Battery Module Spare Part Number Information**

RTC battery 412784-001

- 1. Prepare the computer for disassembly (Section 5.3).
- 2. Remove the Mini Card WLAN module (Section 5.7).
- 3. Disconnect the RTC battery cable **1** from the system board.
- 4. Slide the RTC battery **2** out of the clip in the base enclosure.
- 5. Remove the RTC battery **3**.

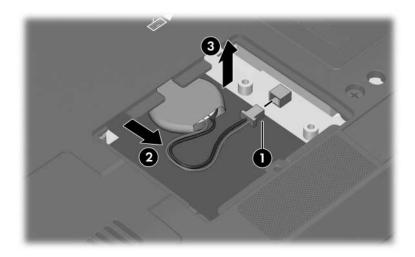

Removing the RTC Battery

Reverse the above procedure to install an RTC battery.

### 5.9 Bluetooth Module

#### **Bluetooth Module Spare Part Number Information**

Bluetooth module (includes Bluetooth module cable)

- 1. Prepare the computer for disassembly (refer to Section 5.3).
- 2. Loosen the Phillips PM2.0×5.0 screw **1** that secures the Bluetooth module cover to the computer.
- 3. Lift the right side of the Bluetooth module cover ② until the module is clear of the base enclosure.
- 4. Remove the Bluetooth module cover **3**.

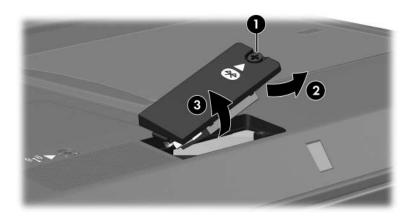

Removing the Bluetooth Module Cover

5. Disconnect the Bluetooth module cable from the Bluetooth module **1** and the system board **2**.

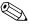

The Bluetooth module cable is included with the Bluetooth module spare part kit and is also available in the Cable Kit, spare part number 412753-001.

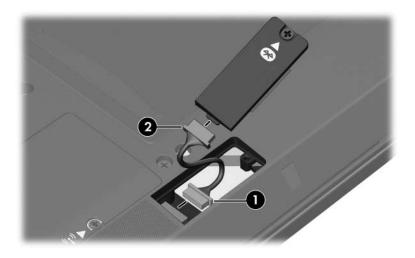

Removing the Bluetooth Module Cover

- 6. Remove the Phillips PM2.0×3.0 screw **1** that secures the Bluetooth module to the Bluetooth module cover.
- 7. Remove the Bluetooth module **②** from the Bluetooth module cover.

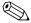

The Bluetooth module cover is available in the Plastics Kit, spare part number 412753-001.

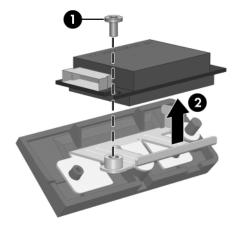

Removing the Bluetooth Module

Reverse the above procedure to install a Bluetooth module.

## 5.10 Optical Drive

# Optical Drive Spare Part Number Information DVD±RW and CD-RW Double-Layer Combo Drive 412778-001 DVD±RW and CD-RW Combo Drive 412777-001 DVD-ROM drive 412776-001

- 1. Prepare the computer for disassembly (Section 5.3).
- 2. Position the computer with left side toward you.

- 3. Remove the Torx8 T8M2.5×7.0 screw **①** and the Torx8 T8M2.5×4.0 screw **②** that secure the optical drive to the computer.
- 4. Insert a thin tool, such as a paper clip **3**, into the media tray release hole. (The optical drive media tray releases from the optical drive.)
- 5. Use the media tray frame to slide the optical drive 4 out of the optical drive bay.

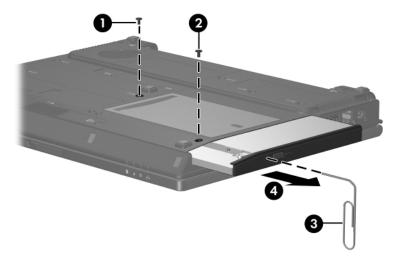

Removing the Optical Drive

- 6. If it is necessary to replace the optical drive bracket, remove the two Phillips PM2.0×3.0 screws that secure the bracket to the optical drive.
- 7. Remove the optical drive bracket **2**.

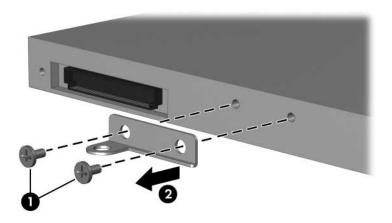

Removing the Optical Drive Bracket

Reverse the above procedure to reassemble and install an optical drive.

### 5.11 Switch Cover

### **Switch Cover Spare Part Number Information**

Switch cover (includes LED board and LED board cable)

- 1. Prepare the computer for disassembly (Section 5.3).
- 2. Use a thin flat-bladed tool to release the four tabs on the switch cover from the base enclosure.

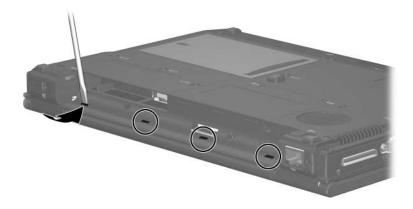

Releasing the Switch Cover, Part 1

- 3. Turn the computer display-side up with the front toward you.
- 4. Open the computer as far as it will open.
- 5. Lift the left and right hinge cover sections of the switch cover to disengage the switch cover from the computer.

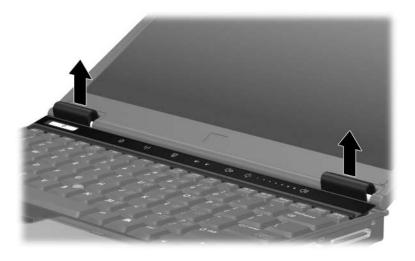

Releasing the Switch Cover, Part 2

6. Release the zero insertion force (ZIF) connector **1** to which the LED board cable is connected and disconnect the LED board cable **2** from the LED board.

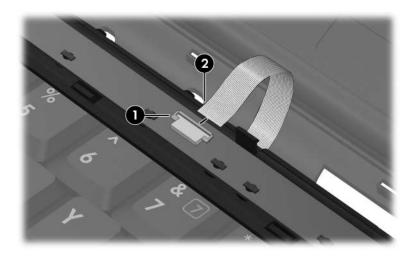

Removing the Switch Cover

7. Remove the switch cover.

Reverse the above procedure to install the switch cover.

### 5.12 Keyboard

### **Keyboard Spare Part Number Information**

Keyboards with pointing stick (includes pointing stick cable) For use in: Brazil 412782-201 Latin America 412782-161 The Czech Republic 412782-221 Norway 412782-091 Denmark 412782-081 Portugal 412782-131 Europe (A4) 412782-A41 Russia 412782-251 France 412782-051 Saudi Arabia 412782-171 French Canada 412782-121 Slovakia 412782-231 Germany 412782-041 Slovenia 412782-BA1 Greece 412782-151 Spain 412782-071 Sweden/Finland Hungary 412782-211 412782-101 Switzerland Iceland 412782-DD1 412782-111 Internationally 412782-021 Taiwan 412782-AB1 Israel 412782-BB1 Thailand 412782-281 Italy 412782-061 Turkey 412782-141 Japan 412782-291 The United Kingdom 412782-031 412782-AD1 The United States Korea 412782-001

- 1. Prepare the computer for disassembly (Section 5.3).
- 2. Remove the switch cover (Section 5.11).

3. Remove the five Torx8 T8M2.5×7.0 screws that secure the keyboard to the computer.

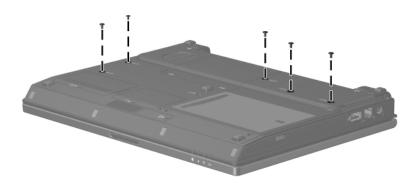

Removing the Keyboard Screws

- 4. Turn the computer display-side up with the front toward you.
- 5. Open the computer as far as possible.
- 6. Lift the rear edge of the keyboard **1** and slide it back until the keyboard cable **2** and pointing stick cable **3** are accessible.

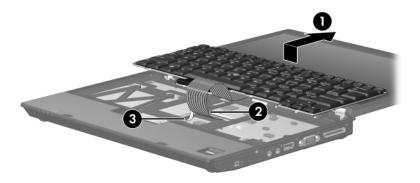

Releasing the Keyboard

- 7. Release the ZIF connector **①** to which the keyboard cable is attached and disconnect the keyboard cable **②**.
- 8. Release the ZIF connector 3 to which the pointing stick cable is attached and disconnect the pointing stick cable 4.
- 9. Remove the keyboard.

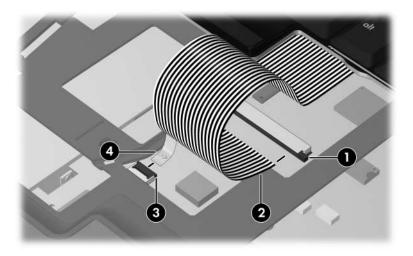

Disconnecting the Keyboard and Pointing Stick Cables

10. Remove the keyboard.

- 11. If it is necessary to replace the LED board cable, release the ZIF connector **1** to which the LED board cable is attached and disconnect the LED board cable **2** from the system board.
- 12. Remove the LED board cable 3.

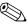

The LED board cable is included with the switch cover spare part kit and is also available in the Cable Kit, spare part number 412753-001.

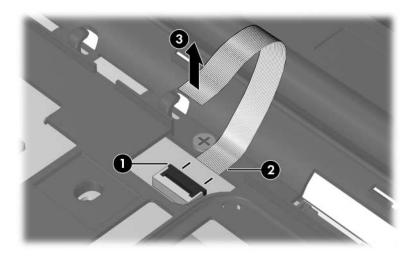

Removing the LED Board Cable

Reverse the above procedure to install the keyboard.

### 5.13 Display Assembly

#### **Display Assembly Spare Part Number Information**

12.1-inch, WXGA, TFT display assembly (includes wireless antenna transceivers and cables)

- 1. Prepare the computer for disassembly (Section 5.3).
- 2. Disconnect the wireless antenna cables from the Mini Card WLAN module (Section 5.7).
- 3. Remove the switch cover (Section 5.11).
- 4. Remove the keyboard (Section 5.12).
- 5. Close the computer and turn it upside down with the rear panel toward you.
- 6. Remove the two Torx8 T8M2.5×7.0 screws that secure the display assembly to the computer.

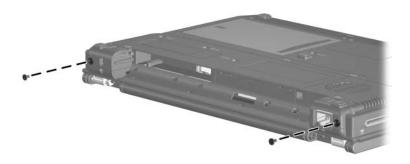

Removing the Display Assembly Screws

- 7. Turn the computer display-side up with the front toward you.
- 8. Open the computer as far as it will open.
- 9. Remove the Torx8 T8M2.5×7.0 screw **①** that secures the display ground cable to the computer.
- 10. Disconnect the display cable **2** from the system board.
- 11. Remove the wireless antenna cables **3** from the Mini Card compartment and the top cover clips.

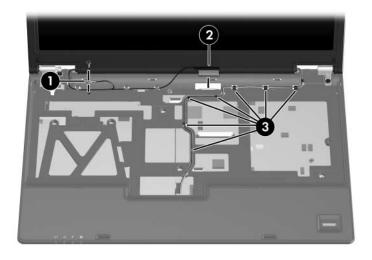

Disconnecting the Display Cable and Removing the Wireless Antenna Cables

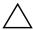

**CAUTION:** Support the display assembly when removing the following screws. Failure to support the display assembly can result in damage to the display assembly and other computer components.

- 12. Disconnect the display lid switch module cable **1** from the system board.
- 13. Remove the two Torx8 T8M2.5×7.0 screws ② that secure the display assembly to the computer.
- 14. Lift the display assembly **3** straight up and remove it.

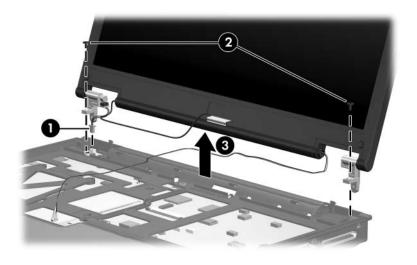

Removing the Display Assembly

| Description                                                         | Spare Part<br>Number |
|---------------------------------------------------------------------|----------------------|
| Display bezel                                                       | 412759-001           |
| Display Inverter                                                    | 412758-001           |
| Display Hinge Kit                                                   | 412762-001           |
| 12.1-inch WXGA, TFT display panel                                   | 412760-001           |
| Display enclosure                                                   | 412763-001           |
| Display Cable Kit                                                   | 412765-001           |
| Display Screw Kit                                                   | 412761-001           |
| Display Rubber Kit (includes all display bezel rubber screw covers) | 417396-001           |

15. Remove the six rubber screw covers **①** and the six Torx5 T5M2.0×5.0 screws **②** that secure the display bezel to the display assembly.

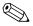

The display bezel rubber screw covers are available in the Display Rubber Kit, spare part number 417396-001.

All screws used in the display assembly are available in the Display Screw Kit, spare part number 412761-001.

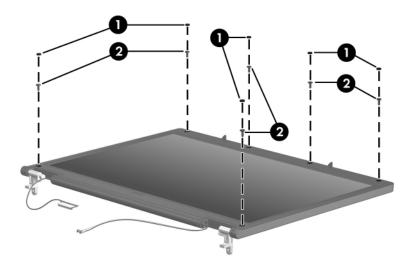

Removing the Display Bezel Screws

Display bezel 412759-001

16. Flex the insides edges of the left and right sides ① and the top and bottom sides ② of the display bezel until the bezel disengages from the display enclosure.

17. Remove the display bezel 3.

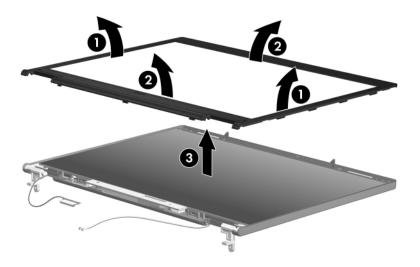

Removing the Display Bezel

Display Inverter

- 18. Disconnect the backlight **1** and display cables **2** from the inverter.
- 19. Remove the display inverter **3**.

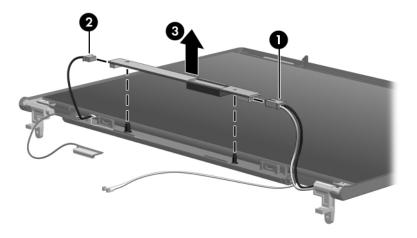

Removing the Display Inverter

12.1-inch WXGA, TFT display panel

- 20. Remove the four Torx5 T5M2.0×5.0 screws that secure the display panel to the display enclosure.
- 21. Remove the display panel **2** from the display enclosure.

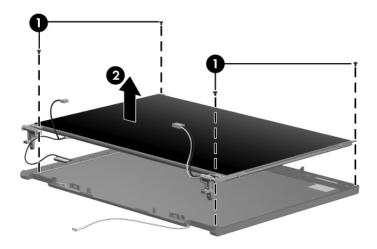

Removing the Display Panel

Display Hinge Kit

412762-001

- 22. If it is necessary to replace the display hinges, remove the Phillips PM2.0×3.0 screws that secure each hinge to the display panel.
- 23. Remove the display hinges **②**.

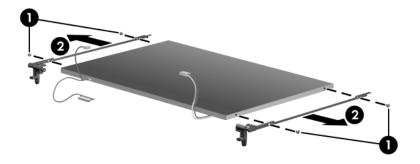

Removing the Display Hinges

Reverse the above procedure to reassemble and install the display assembly

### 5.14 Top Cover

### **Top Cover Spare Part Number Information**

Top cover (includes TouchPad)

- 1. Prepare the computer for disassembly (Section 5.3), and then remove the following components:
  - a. Hard drive (Section 5.4)
  - b. Optical drive (Section 5.10)
  - c. Switch cover (Section 5.11)
  - d. Keyboard (Section 5.12)
  - e. Display assembly (Section 5.13)
- 2. Turn the computer upside down with the front toward you.

#### 3. Remove the following:

- Four rubber screw covers
- **2** Five Torx8 T8M2.5×4.0 screws that secure the top cover to the base enclosure
- **③** Three Torx8 T8M2.5×7.0 screw that secures the top cover to the base enclosure

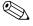

The rubber screw covers are available in the Plastics Kit, spare part number 412764-001.

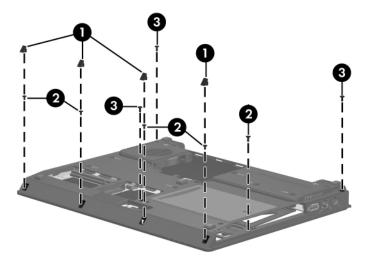

Removing the Top Cover Screws, Part 1

- 4. Turn the computer right-side up with the front toward you.
- 5. Remove the Phillips PM2.0×4.0 screw **1** and the two Torx8 T8M2.5×7.0 screws **2** that secure the top cover to the computer.

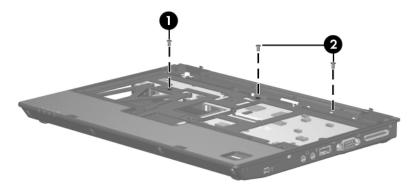

Removing the Top Cover Screws, Part 2

6. Lift the back edge of the top cover and swing it up and forward until it rests in front of the computer.

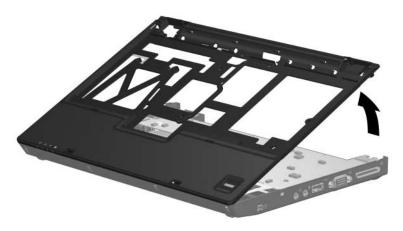

Releasing the Top Cover

7. Release the ZIF connector **①** to which the fingerprint reader board cable is attached and disconnect the fingerprint reader board cable **②** from the system board.

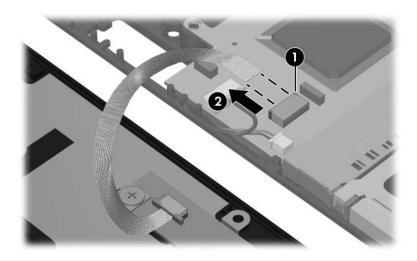

Disconnecting the Fingerprint Reader Board Cable

8. Remove the top cover.

Reverse the above procedure to install the top cover.

### 5.15 Fingerprint Reader Board

#### **Fingerprint Reader Board Spare Part Number Information**

Fingerprint reader board

- 1. Prepare the computer for disassembly (Section 5.3), and then remove the following components:
  - a. Hard drive (Section 5.4)
  - b. Optical drive (Section 5.10)
  - c. Switch cover (Section 5.11)
  - d. Keyboard (Section 5.12)
  - e. Display assembly (Section 5.13)
  - f. Top cover (Section 5.14)
- 2. Turn the top cover upside down with the front toward you.

- 3. Release the ZIF connector **1** to which the fingerprint reader board cable is connected and disconnect the fingerprint reader board cable **2**.
- 4. Remove the two Phillips PM2.0×2.0 screws **3** that secure the fingerprint reader board cable to the top cover.
- 5. Remove the fingerprint reader board **4**.

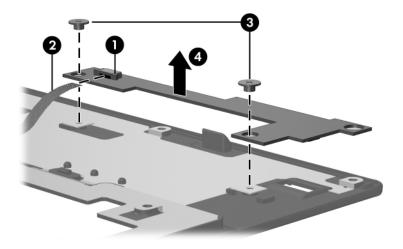

Removing the Fingerprint Reader Board

Reverse the above procedure to install the fingerprint reader board.

# 5.16 System Board

### **System Board Spare Part Number Information**

| Equipped with an Intel Core Duo U7600 (1.20-GHz) processor | 454164-001 |
|------------------------------------------------------------|------------|
| Equipped with an Intel Core Duo U2500 (1.20-GHz) processor | 434405-001 |
| Equipped with an Intel Core Duo U2400 (1.06-GHz) processor | 444814-001 |
| Equipped with an Intel Pentium M 1200 (1.20-GHz) processor | 412792-001 |
| Equipped with an Intel Pentium M 1100 (1.06-GHz) processor | 412791-001 |
| Equipped with an Intel Celeron M 423 (1.06-GHz) processor  | 412790-001 |

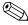

When replacing the system board, ensure that the following components are removed from the defective system board and installed on the replacement system board:

- Memory modules (Section 5.6)
- Mini Card WLAN module (Section 5.7)
- RTC battery (Section 5.8)
- PC Card assembly(Section 5.17)
- Modem module (Section 5.18)
  - 1. Prepare the computer for disassembly (Section 5.3), and then remove the following components:
    - a. Hard drive (Section 5.4)
    - b. Bluetooth board (Section 5.9)
    - c. Optical drive (Section 5.10)
    - d. Switch cover (Section 5.11)
    - e. Keyboard (Section 5.12)
    - f. Display assembly (Section 5.13)
    - g. Top cover (Section 5.14)
    - h. Fan/heat sink assembly (Section 5.20)

- 2. Turn the computer upside down with the rear panel toward you.
- 3. Disconnect the fan cable from the system board.

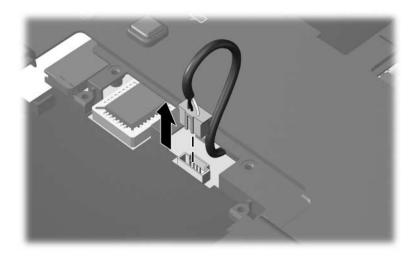

Disconnecting the Fan Cable

- 4. Turn the computer right-side up with the front toward you.
- 5. Press the PC Card eject button ① once to release the button, then press the button again to eject the PC Card slot bezel ② from the PC Card slot.

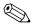

The PC Card slot bezel is available in the Plastics Kit, spare part number 412753-001.

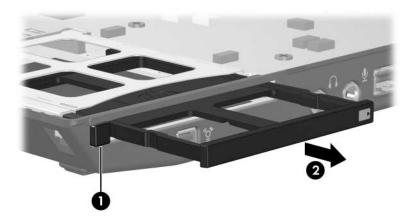

Ejecting the PC Card Slot Bezel

6. Disconnect the LED board cable **1** and the speaker cable **2** from the system board.

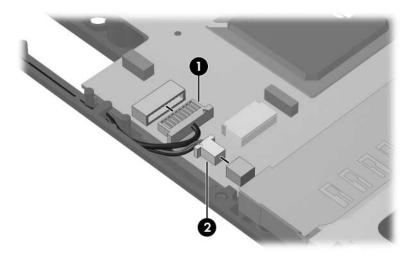

Disconnecting the LED Board Cable and the Speaker Cable

7. Remove the three Torx8 T8M2.5×7.0 screws ● and the two Torx8 T8M2.0×10.0 screws ● that secure the system board to the base enclosure.

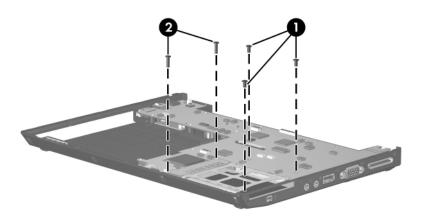

Removing the System Board Screws

- 8. Use the optical drive connector **1** to lift the left side of the system board **2** until it rests at an angle.
- 9. Slide the system board **3** to the left at an angle and remove it from the base enclosure.

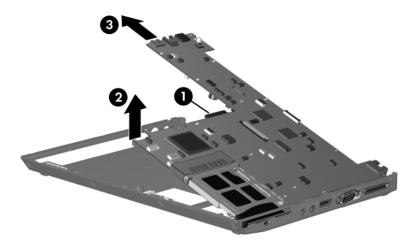

Removing the System Board

Reverse the above procedures to install the system board.

## 5.17 PC Card Assembly

### **PC Card Assembly Spare Part Number Information**

PC Card assembly

412794-001

- 1. Prepare the computer for disassembly (Section 5.3), and then remove the following components:
  - a. Hard drive (Section 5.4)
  - b. Bluetooth board (Section 5.9)
  - c. Optical drive (Section 5.10)
  - d. Switch cover (Section 5.11)
  - e. Keyboard (Section 5.12)
  - f. Display assembly (Section 5.13)
  - g. Fan/heat sink assembly (Section 5.20)
  - h. Top cover (Section 5.14)
  - i. System board (Section 5.16)

2. Disengage the hooks ① on the PC Card assembly from the slots on the PC Card connector ② and remove the PC Card assembly ③ from the system board.

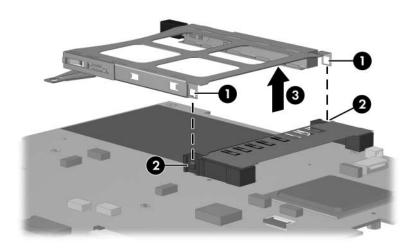

Removing the PC Card Assembly

Reverse the above procedure to install the PC Card assembly.

### 5.18 Modem Module

### **Modem Module Spare Part Number Information**

Modem module 398979-001

- 1. Prepare the computer for disassembly (Section 5.3), and then remove the following components:
  - a. Hard drive (Section 5.4)
  - b. Bluetooth board (Section 5.9)
  - c. Optical drive (Section 5.10)
  - d. Switch cover (Section 5.11)
  - e. Keyboard (Section 5.12)
  - f. Display assembly (Section 5.13)
  - g. Fan/heat sink assembly (Section 5.20)
  - h. Top cover (Section 5.14)
  - i. System board (Section 5.16)
- 2. Turn the system board upside down with the modem and power connector toward you.

- 3. Remove the two Phillips PM2.0×3.0 screws that secure the modem module to the system board.
- 4. Lift the rear edge of the modem module **2** to disconnect it from the system board.
- 5. Disconnect the modem module cable **3** from the modem module.

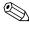

The modem module cable is included in the modem module spare part kit and is also available in the Cable Kit, spare part number 412753-001.

6. If it is necessary to replace the modem module cable, disconnect the cable **4** from the system board.

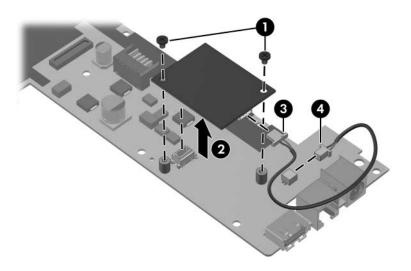

Removing the Modem Module

Reverse the above procedure to install the modem module.

## 5.19 Speaker

### **Speaker Spare Part Number Information**

Speaker 412793-001

- 1. Prepare the computer for disassembly (Section 5.3), and then remove the following components:
  - a. Hard drive (Section 5.4)
  - b. Bluetooth board (Section 5.9)
  - c. Optical drive (Section 5.10)
  - d. Switch cover (Section 5.11)
  - e. Keyboard (Section 5.12)
  - f. Display assembly (Section 5.13)
  - g. Fan/heat sink assembly (Section 5.20)
  - h. Top cover (Section 5.14)
  - i. System board (Section 5.16)

- 2. Remove the Torx8 T8M2.5×4.0 screw **●** that secures the speaker to the base enclosure.
- 3. Remove the speaker **②** from the base enclosure.

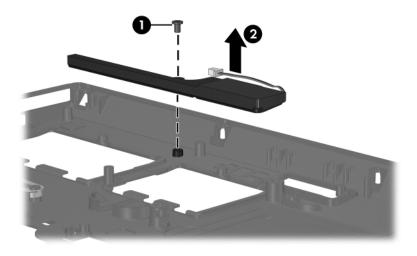

Removing the Speaker

Reverse the above procedure to install the speaker.

## 5.20 Fan/Heat Sink Assembly

# Fan/Heat Sink Assembly Assembly Spare Part Number Information

Fan/heat sink assembly for use in computer models with Intel 412756-001
Pentium M or Celeron M processors
Fan/heat sink assembly for use in computer models with Intel 434825-001
Core Duo processors

- 1. Prepare the computer for disassembly (Section 5.3), and then remove the following components:
  - a. Hard drive (Section 5.4)
  - b. Bluetooth board (Section 5.9)
  - c. Optical drive (Section 5.10)
  - d. Switch cover (Section 5.11)
  - e. Keyboard (Section 5.12)
  - f. Display assembly (Section 5.13)
  - g. Fan/heat sink assembly (Section 5.20)
  - h. Top cover (Section 5.14)
  - i. System board (Section 5.16)

- 2. Remove the Torx8 T8M2.5×7.0 screw **①** that secures the fan/heat sink assembly to the base enclosure.
- 3. Remove the fan/heat sink assembly **2** from the base enclosure.

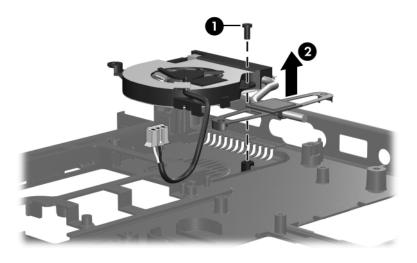

Removing the Fan/Heat Sink Assembly

Reverse the above procedure to install the fan/heat sink assembly.

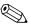

The thermal paste should be thoroughly cleaned from the surfaces of the fan/heat sink assembly **1** and processor **2** each time the fan/heat sink assembly is removed.

The thermal pads should be thoroughly cleaned from the surfaces of the fan/heat sink assembly ③ and video chip ④ each time the fan/heat sink assembly is removed.

Thermal paste and thermal pads are included with all fan/heat sink assembly and processor spare part kits.

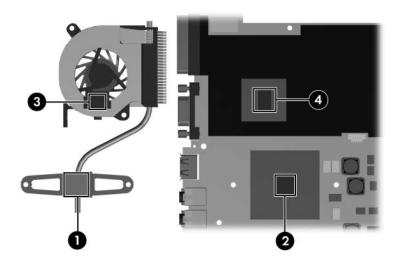

Thermal Paste and Thermal Pad Locations

Reverse the above procedure to install the fan/heat sink assembly.

## **Specifications**

This chapter provides physical and performance specifications.

| Table 6-1                                       |                   |                 |
|-------------------------------------------------|-------------------|-----------------|
| Computer                                        |                   |                 |
| Dimensions                                      | Metric            | U.S.            |
| Height (front to back)                          | 2.48 to 3.21 cm   | 0.98 to 1.26 in |
| Width                                           | 28.23 cm          | 11.1 in         |
| Depth                                           | 21.28 cm          | 8.38 in         |
| Weight                                          |                   |                 |
| With optical drive, WLAN, and 9-cell battery    | 1.84 kg           | 4.06 lbs        |
| With optical drive, WLAN, and 6-cell battery    | 1.68 kg           | 3.70 lbs        |
| With optical drive, WLAN, and<br>3-cell battery | 1.52 kg           | 3.35 lbs        |
| No optical drive, WLAN, and 9-cell battery      | 1.68 kg           | 3.70 lbs        |
| No optical drive, WLAN, and 6-cell battery      | 1.52 kg           | 3.35 lbs        |
| No optical drive, WLAN, and 3-cell battery      | 1.29 kg           | 2.86 lbs        |
| Input Power                                     |                   |                 |
| Operating voltage                               | 18.5 V dc @ 3.5 A | - 65 W          |
| Operating current 3.5 A                         |                   |                 |

| Table 6-1            |  |  |
|----------------------|--|--|
| Computer (Continued) |  |  |

| Temperature                             |                                                                 |                     |
|-----------------------------------------|-----------------------------------------------------------------|---------------------|
| Temperature                             |                                                                 |                     |
| Operating (not writing to optical disc) | 0°C to 35°C                                                     | 32°F to 95°F        |
| Operating (writing to optical disc)     | 5°C to 35°C                                                     | 41°F to 95°F        |
| Nonoperating                            | -20°C to 60°C                                                   | -4°F to 140°F       |
| Relative humidity (noncondensing)       |                                                                 |                     |
| Operating                               | 10% to 90%                                                      | 10% to 90%          |
| Nonoperating                            | 5% to 95%                                                       | 5% to 95%           |
| Maximum altitude (unpressurized)        |                                                                 |                     |
| Operating (14.7 to 10.1 psia)           | -15 m to 3,048 m                                                | -50 ft to 10,000 ft |
| Nonoperating (14.7 to 4.4 psia)         | -15 m to 12,192 m                                               | -50 ft to 40,000 ft |
| Shock                                   |                                                                 |                     |
| Operating                               | 125 g, 2 ms, half-sine                                          |                     |
| Nonoperating                            | 200 g, 2 ms, half-sine                                          |                     |
| Random Vibration                        |                                                                 |                     |
| Operating                               | 0.75 g zero-to-peak, 10 Hz to 500 Hz, 0.25 oct/min sweep rate   |                     |
| Nonoperating                            | 1.50 g zero-to-peak, 10 Hz to 500 Hz,<br>0.5 oct/min sweep rate |                     |

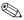

Applicable product safety standards specify thermal limits for plastic surfaces. The computer operates well within this range of temperatures.

| Table      | 6-2  |
|------------|------|
| 12.1-inch. | WXGA |

| Dimensions              |                                               |         |
|-------------------------|-----------------------------------------------|---------|
| Height                  | 16.9 cm                                       | 6.7 in  |
| Width                   | 26.2 cm                                       | 10.3 in |
| Diagonal                | 30.8 cm                                       | 12.1 in |
| Number of colors        | Up to 16.8 million                            |         |
| Contrast ratio          | 250:1                                         |         |
| Brightness              | 180 nits typical                              |         |
| Pixel resolution        |                                               |         |
| Pitch                   | 0.279 × 0.279 mm                              |         |
| Format                  | 1280 × 800                                    |         |
| Configuration           | RGB vertical stripe                           |         |
| Backlight               | Edge lit                                      |         |
| Character display       | 80 × 25                                       |         |
| Total power consumption | 4.0 W                                         |         |
| Viewing angle           | +/-40° horizontal, +120/-40° vertical typical |         |

Table 6-3
Hard Drives

|                                      | 80-GB*                        | 60-GB*                        | 40-GB*                        | 30-GB*                        |
|--------------------------------------|-------------------------------|-------------------------------|-------------------------------|-------------------------------|
| Dimensions                           |                               |                               |                               |                               |
| Height                               | 9.5 mm                        | 9.5 mm                        | 9.5 mm                        | 9.5 mm                        |
| Width                                | 70 mm                         | 70 mm                         | 70 mm                         | 70 mm                         |
| Weight                               | 99 g                          | 99 g                          | 99 g                          | 99 g                          |
| Interface type                       | SATA                          | SATA                          | SATA                          | SATA                          |
| Transfer rate                        |                               |                               |                               |                               |
| Synchronous<br>(maximum)<br>Security | 100 MB/sec<br>ATA<br>security | 100 MB/sec<br>ATA<br>security | 100 MB/sec<br>ATA<br>security | 100 MB/sec<br>ATA<br>security |
| Seek times (typical                  | read, including s             | setting)                      |                               |                               |
| Single track                         | 3 ms                          | 3 ms                          | 3 ms                          | 3 ms                          |
| Average                              | 15 ms                         | 13 ms                         | 13 ms                         | 13 ms                         |
| Maximum                              | 26 ms                         | 24 ms                         | 24 ms                         | 24 ms                         |
| Logical blocks <sup>†</sup>          | 156,301,488                   | 117,210,240                   | 78,140,160                    | 58,605,120                    |
| Disc rotational speed                | 4200 rpm                      | 4200 rpm                      | 4200 rpm                      | 4200 rpm                      |
| Operating temperature                |                               |                               |                               |                               |
| Cortain roctrio                      | tions and avalue              | iono onnhy Co                 | noult Cuotomo                 | r Cara                        |

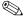

Certain restrictions and exclusions apply. Consult Customer Care for details.

<sup>\*1</sup> GB = 1 billion bytes when referring to hard drive storage capacity. Actual accessible capacity is less.

<sup>&</sup>lt;sup>†</sup>Actual drive specifications may differ slightly.

# Table 6-4 DVD±RW and CD-RW Combo Drive

| Applicable disc      | Read:                              | Write:         |
|----------------------|------------------------------------|----------------|
|                      | DVD-R, DVD-RW,                     | CD-R and CD-RW |
|                      | DVD-ROM (DVD-5, DVD-9,             | DVD-R and      |
|                      | DVD-10, DVD-18),                   | DVD-RW         |
|                      | CD-ROM (Mode 1 and 2)              |                |
|                      | CD Digital Audio                   |                |
|                      | CD-XA ready (Mode 2, Form 1 and 2) |                |
|                      | CD-I ready (Mode 2, Form 1 and 2)  |                |
|                      | CD-R, CD-RW                        |                |
|                      | Photo CD (single and               |                |
|                      | multisession)                      |                |
|                      | CD-Bridge                          |                |
| Center hole diameter | 1.5 cm (0.59 in)                   |                |
| Disc diameter        |                                    |                |
| Standard disc        | 12 cm (4.72 in)                    |                |
| Mini disc            | 8 cm (3.15 in)                     |                |

Table 6-4

DVD±RW and CD-RW Combo Drive (Continued)

| Disc thickness       | 1.2 mm (0.047 in)                       |          |
|----------------------|-----------------------------------------|----------|
| Track pitch          | 0.74 μm                                 |          |
| Access time          | CD                                      | DVD      |
| Random               | < 175 ms                                | < 230 ms |
| Full stroke          | < 285 ms                                | < 335 ms |
| Audio output level   | Audio-out, 0.7 Vrms                     |          |
| Cache buffer         | 2 MB                                    |          |
| Data transfer rate   |                                         |          |
| CD-R (16X)           | 2,400 KB/s (150 KB/s at 1X CD rate)     |          |
| CD-RW (8X)           | 1,200 KB/s (150 KB/s at 1X CD rate)     |          |
| CD-ROM (24X)         | 3,600 KB/s (150 KB/s at 1X CD rate)     |          |
| DVD (8X)             | 10,800 KB/s (1,352 KB/s at 1X DVD rate) |          |
| DVD-R (4X)           | 5,400 KB/s (1,352 KB/s at 1X DVD rate)  |          |
| DVD-RW (2X)          | 2,700 KB/s (1,352 KB/s at 1X DVD rate)  |          |
| Multiword DMA mode 2 | 16.6 MB/s                               |          |
| Startup time         | < 15 seconds                            |          |
| Stop time            | < 6 seconds                             |          |

| Table 6-5                                                                     |                                                                                                    |                      |
|-------------------------------------------------------------------------------|----------------------------------------------------------------------------------------------------|----------------------|
|                                                                               | <b>DVD-ROM Drive</b>                                                                                                    |                      |
| Applicable disc                                                               | Read: DVD-ROM (DVD-5, DVD-9, DCD-ROM (Mode 1 and 2) CD Digital Audio CD-XA ready (Mode 2, Form 1 CD-R CD-R CD-RW Photo CD (single and multise CD-Bridge | 1 and 2)<br>and 2)   |
| Center hole diameter                                                          | 1.5 cm (0.59 in)                                                                                                    |                      |
| Disc diameter                                                                 |                                                                                                    |                      |
| Standard disc                                                                 | 12 cm (4.72 in)                                                                                                    |                      |
| Mini disc                                                                     | 8 cm (3.15 in)                                                                                                    |                      |
| Disc thickness                                                                | 1.2 mm (0.047 in)                                                                                                    |                      |
| Track pitch                                                                   | 0.74 μm                                                                                                    |                      |
| Access time                                                                   | CD                                                                                                    | DVD                  |
| Random                                                                        | < 100 ms                                                                                                    | < 125 ms             |
| Full stroke                                                                   | < 175 ms                                                                                                    | < 225 ms             |
| Audio output level                                                            | Line-out, 0.7 Vrms                                                                                                    |                      |
| Cache buffer                                                                  | 512 KB                                                                                                    |                      |
| Data transfer rate                                                            |                                                                                                    |                      |
| CD-R (24X)<br>CD-RW (10X)<br>CD-ROM (24X)<br>DVD (8X)<br>Multiword DMA mode 2 | 3,600 KB/s (150 KB/s at 1X 0<br>1,500 KB/s (150 KB/s at 1X 0<br>3,600 KB/s (150 KB/s at 1X 0<br>10,800 KB/s (1,352 KB/s at 1<br>16.6 MB/s               | CD rate)<br>CD rate) |
| Startup time                                                                  | < 10 seconds                                                                                                    |                      |
| Stop time                                                                     | < 3 seconds                                                                                                    |                      |

### Table 6-6 System DMA

| Hardware DMA                                | System Function                 |
|---------------------------------------------|---------------------------------|
| DMA0                                        | Not applicable                  |
| DMA1*                                       | Not applicable                  |
| DMA2*                                       | Not applicable                  |
| DMA3                                        | Not applicable                  |
| DMA4                                        | Direct memory access controller |
| DMA5*                                       | Available for PC Card           |
| DMA6                                        | Not assigned                    |
| DMA7                                        | Not assigned                    |
| *PC Card controller can use DMA 1, 2, or 5. |                                 |

Table 6-7
System Interrupts

| Hardware IRQ | System Function                                                                                                    |
|--------------|----------------------------------------------------------------------------------------------------|
| IRQ0         | System timer                                                                                                    |
| IRQ1         | Standard 101-/102-Key or Microsoft Natural Keyboard                                                                            |
| IRQ2         | Cascaded                                                                                                    |
| IRQ3         | Intel 82801DB/DBM USB2 Enhanced Host<br>Controller—24CD                                                                        |
| IRQ4         | COM1                                                                                                    |
| IRQ5*        | Conexant AC—Link Audio Intel 82801DB/DBM SMBus Controller—24C3 Data Fax Modem with SmartCP                                     |
| IRQ6         | Diskette drive                                                                                                    |
| IRQ7*        | Parallel port                                                                                                    |
| IRQ8         | System CMOS/real-time clock                                                                                                    |
| IRQ9*        | Microsoft ACPI-compliant system                                                                                                |
| IRQ10*       | Intel USB UHCI controller—24C2 Intel 82852/82855 GM/GME Graphic Controller Realtek RTL8139 Family PCI fast Ethernet Controller |

| Table 6-7         |             |  |
|-------------------|-------------|--|
| System Interrupts | (Continued) |  |

| IRQ11 | Intel USB EHCI controller—24CD |
|-------|--------------------------------|
|       | Intel USB UHCI controller—24C4 |
|       | Intel USB UHCl controller—24C7 |
|       | Intel Pro/Wireless 2200BG      |
|       | TI OHCI 1394 host controller   |
|       | TI PCI1410 CardBus controller  |
| IRQ12 | Synaptics PS/2 TouchPad        |
| IRQ13 | Numeric data processor         |
| IRQ14 | Primary IDE channel            |
| IRQ15 | Secondary IDE channel          |

<sup>\*</sup>Default configuration; audio possible configurations are IRQ5, IRQ7, IRQ9, IRQ10, or none.

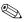

PC Cards may assert IRQ3, IRQ4, IRQ5, IRQ7, IRQ9, IRQ10, IRQ11, or IRQ15. Either the infrared or the serial port may assert IRQ3 or IRQ4.

Table 6-8
System I/O Addresses

| I/O Address (hex) | System Function (shipping configuration) |
|-------------------|------------------------------------------|
| 000 - 00F         | DMA controller no. 1                     |
| 010 - 01F         | Unused                                   |
| 020 - 021         | Interrupt controller no. 1               |
| 022 - 024         | Opti chipset configuration registers     |
| 025 - 03F         | Unused                                   |
| 02E - 02F         | 87334 "Super I/O" configuration for CPU  |
| 040 - 05F         | Counter/timer registers                  |
| 044 - 05F         | Unused                                   |
| 060               | Keyboard controller                      |
| 061               | Port B                                   |
| 062 - 063         | Unused                                   |
| 064               | Keyboard controller                      |
| 065 - 06F         | Unused                                   |
| 070 - 071         | NMI enable/RTC                           |
| 072 - 07F         | Unused                                   |
| 080 - 08F         | DMA page registers                       |
| 090 - 091         | Unused                                   |
| 092               | Port A                                   |
| 093 - 09F         | Unused                                   |
| 0A0 - 0A1         | Interrupt controller no. 2               |

Table 6-8
System I/O Addresses (Continued)

| I/O Address (hex) | System Function (shipping configuration) |
|-------------------|------------------------------------------|
| 0A2 - 0BF         | Unused                                   |
| 0C0 - 0DF         | DMA controller no. 2                     |
| 0E0 - 0EF         | Unused                                   |
| 0F0 - 0F1         | Coprocessor busy clear/reset             |
| 0F2 - 0FF         | Unused                                   |
| 100 - 16F         | Unused                                   |
| 170 - 177         | Secondary fixed disk controller          |
| 178 - 1EF         | Unused                                   |
| 1F0 - 1F7         | Primary fixed disk controller            |
| 1F8 - 200         | Unused                                   |
| 201               | JoyStick (decoded in ESS1688)            |
| 202 - 21F         | Unused                                   |
| 220 - 22F         | Entertainment audio                      |
| 230 - 26D         | Unused                                   |
| 26E - 26          | Unused                                   |
| 278 - 27F         | Unused                                   |
| 280 - 2AB         | Unused                                   |
| 2A0 - 2A7         | Unused                                   |
| 2A8 - 2E7         | Unused                                   |
| 2E8 - 2EF         | Reserved serial port                     |
|                   | ·                                        |

Table 6-8
System I/O Addresses (Continued)

| I/O Address (hex) | System Function (shipping configuration)     |
|-------------------|----------------------------------------------|
| 2F0 - 2F7         | Unused                                       |
| 2F8 - 2FF         | Infrared port                                |
| 300 - 31F         | Unused                                       |
| 320 - 36F         | Unused                                       |
| 370 - 377         | Secondary diskette drive controller          |
| 378 - 37F         | Parallel port (LPT1/default)                 |
| 380 - 387         | Unused                                       |
| 388 - 38B         | FM synthesizer—OPL3                          |
| 38C - 3AF         | Unused                                       |
| 3B0 - 3BB         | VGA                                          |
| 3BC - 3BF         | Reserved (parallel port/no EPP support)      |
| 3C0 - 3DF         | VGA                                          |
| 3E0 - 3E1         | PC Card controller in CPU                    |
| 3E2 - 3E3         | Unused                                       |
| 3E8 - 3EF         | Internal modem                               |
| 3F0 - 3F7         | "A" diskette controller                      |
| 3F8 - 3FF         | Serial port (COM1/default)                   |
| CF8 - CFB         | PCI configuration index register (PCIDIVO-1) |
| CFC - CFF         | PCI configuration data register (PCIDIVO-1)  |

Table 6-9
System Memory Map

| Size   | Memory Address    | System Function              |
|--------|-------------------|------------------------------|
| 640 KB | 00000000-0009FFFF | Base memory                  |
| 128 KB | 000A0000-000BFFFF | Video memory                 |
| 48 KB  | 000C0000-000CBFFF | Video BIOS                   |
| 160 KB | 000C8000-000E7FFF | Unused                       |
| 64 KB  | 000E8000-000FFFFF | System BIOS                  |
| 15 MB  | 00100000-00FFFFF  | Extended memory              |
| 58 MB  | 01000000-047FFFF  | Super extended memory        |
| 58 MB  | 04800000-07FFFFF  | Unused                       |
| 2 MB   | 08000000-080FFFF  | Video memory (direct access) |
| 4 GB   | 08200000-FFFEFFF  | Unused                       |
| 64 KB  | FFFF0000-FFFFFFF  | System BIOS                  |

A

## **Screw Listing**

This appendix provides specification and reference information for the screws used in the computer. All screws listed in this appendix are available in the Screw Kit, spare part number 417395-001, and the Display Screw Kit, spare part number 412761-001.

Table A-1
Phillips PM2.0×5.0 Screw

|  | Color | Qty. | Length | Thread | Head<br>Width |
|--|-------|------|--------|--------|---------------|
|  | Black | 8    | 5.0 mm | 2.0 mm | 5.0 mm        |

- Two screws that secure the hard drive cover to the computer (screws are captured on the cover by C-clips; documented in Section 5.4)
- ② One screw that secures the memory module compartment cover to the computer (screw is captured on the cover by a C-clip; documented in Section 5.6)
- **③** One screw that secures the Mini Card module compartment cover to the computer (screw is captured on the cover by a C-clip; documented in Section 5.7)
- **4** One screw that secures the Bluetooth module cover to the computer (screw is captured on the cover by a C-clip; documented in Section 5.9)

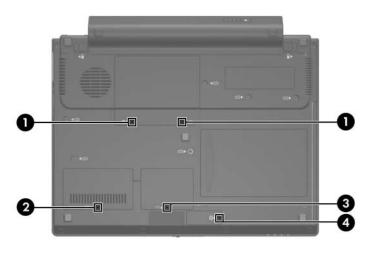

Phillips PM2.0×5.0 Screw Locations

Table A-1
Phillips PM2.0×5.0 Screw (Continued)

|  | Color | Qty. | Length | Thread | Head<br>Width |
|--|-------|------|--------|--------|---------------|
|  | Black | 8    | 5.0 mm | 2.0 mm | 5.0 mm        |

- One screw that secures the hard drive connector to the system board (screw is captured on the connector by a C-clip; documented in Section 5.4)
- **2** Two screws that secure the hard drive bracket to the computer (screws are captured on the bracket by C-clips; documented in Section 5.4)

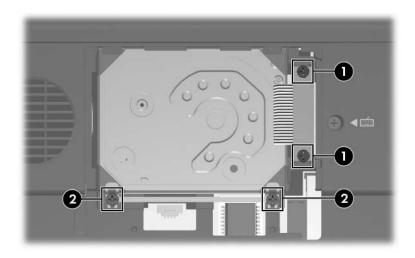

Phillips PM2.0×5.0 Screw Locations

# Table A-2 Phillips PM2.0×3.0 Screw

| ### | Color  | Qty. | Length | Thread | Head<br>Width |
|-----|--------|------|--------|--------|---------------|
|     | Silver | 11   | 3.0 mm | 2.0 mm | 4.0 mm        |

#### Where used:

2 screws that secure the Mini Card WLAN module to the computer (documented in Section 5.7)

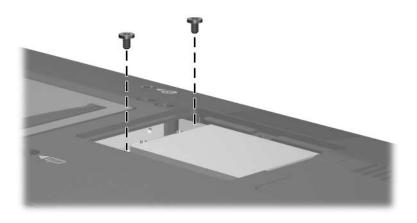

Phillips PM2.0×3.0 Screw Locations

Table A-2
Phillips PM2.0×3.0 Screw (Continued)

| ### | Color  | Qty. | Length | Thread | Head<br>Width |
|-----|--------|------|--------|--------|---------------|
|     | Silver | 11   | 3.0 mm | 2.0 mm | 4.0 mm        |

One screw that secures the Bluetooth module to the computer (documented in Section 5.9)

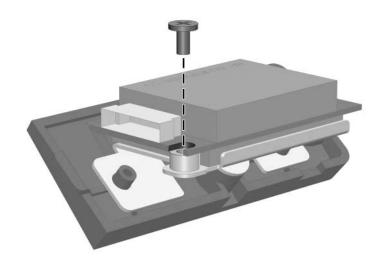

Phillips PM2.0×3.0 Screw Location

Table A-2
Phillips PM2.0×3.0 Screw (Continued)

| ### | Color  | Qty. | Length | Thread | Head<br>Width |
|-----|--------|------|--------|--------|---------------|
|     | Silver | 11   | 3.0 mm | 2.0 mm | 4.0 mm        |

2 screws that secure the optical drive bracket to the optical drive (documented in Section 5.10)

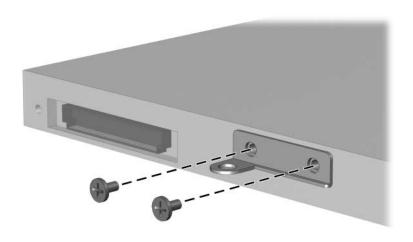

Phillips PM2.0×3.0 Screw Locations

Table A-2
Phillips PM2.0×3.0 Screw (Continued)

| ### | Color  | Qty. | Length | Thread | Head<br>Width |
|-----|--------|------|--------|--------|---------------|
|     | Silver | 11   | 3.0 mm | 2.0 mm | 4.0 mm        |

4 screws that secure the display hinges to the display panel (documented in Section 5.13)

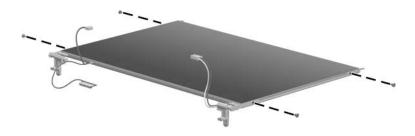

Phillips PM2.0×3.0 Screw Locations

# Table A-2 Phillips PM2.0×3.0 Screw (Continued)

| ### | Color  | Qty. | Length | Thread | Head<br>Width |
|-----|--------|------|--------|--------|---------------|
|     | Silver | 11   | 3.0 mm | 2.0 mm | 4.0 mm        |

#### Where used:

2 screws that secure the modem module bracket to the system board (documented in Section 5.18)

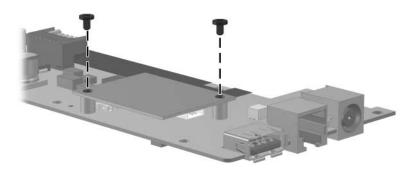

Phillips PM2.0×3.0 Screw Locations

Table A-3
Torx8 T8M2.5×7.0 Screw

| ### | Color | Qty. | Length | Thread | Head<br>Width |
|-----|-------|------|--------|--------|---------------|
|     | Black | 19   | 7.0 mm | 2.5 mm | 5.0 mm        |

- One screw that secures the optical drive to the computer (documented in Section 5.10)
- **2** Five screws that secure the keyboard to the system board (documented in Section 5.12)
- **③** Two screws that secure the display assembly to the computer (documented in Section 5.13)

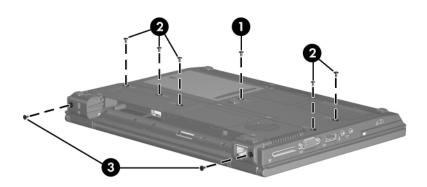

Torx8 T8M2.5×7.0 Screw Locations

Table A-3
Torx8 T8M2.5×7.0 Screw (Continued)

| ### | Color | Qty. | Length | Thread | Head<br>Width |
|-----|-------|------|--------|--------|---------------|
|     | Black | 19   | 7.0 mm | 2.5 mm | 5.0 mm        |

- One screw that secures the display ground cable screw to the computer (documented in Section 5.13)
- **2** Two screws that secure the display assembly to the computer (documented in Section 5.13)

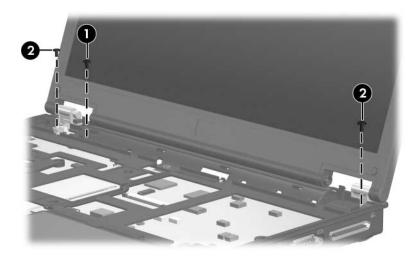

Torx8 T8M2.5×7.0 Screw Locations

Table A-3
Torx8 T8M2.5×7.0 Screw (Continued)

| ### | Color | Qty. | Length | Thread | Head<br>Width |
|-----|-------|------|--------|--------|---------------|
|     | Black | 19   | 7.0 mm | 2.5 mm | 5.0 mm        |

3 screws that secure the top cover to the computer (documented in Section 5.14)

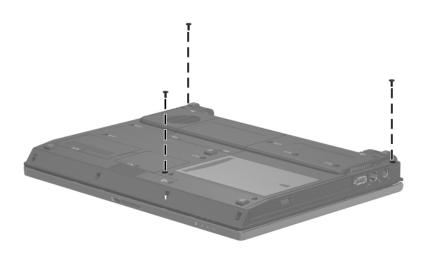

Torx8 T8M2.5×7.0 Screw Locations

Table A-3
Torx8 T8M2.5×7.0 Screw (Continued)

| mm | Color | Qty. | Length | Thread | Head<br>Width |
|----|-------|------|--------|--------|---------------|
|    | Black | 19   | 7.0 mm | 2.5 mm | 5.0 mm        |

2 screws that secure the top cover to the computer (documented in Section 5.14)

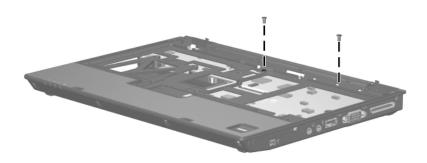

Torx8 T8M2.5×7.0 Screw Locations

Table A-3
Torx8 T8M2.5×7.0 Screw (Continued)

| ### | Color | Qty. | Length | Thread | Head<br>Width |
|-----|-------|------|--------|--------|---------------|
|     | Black | 19   | 7.0 mm | 2.5 mm | 5.0 mm        |

3 screws that secure the system board to the computer (documented in Section 5.16)

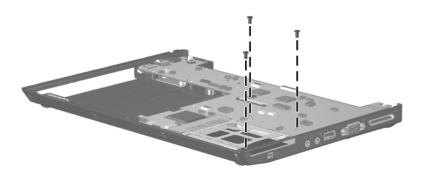

Torx8 T8M2.5×7.0 Screw Locations

Table A-4
Torx5 T5M2.0×5.0 Screw

|  | Color | Qty. | Length | Thread | Head<br>Width |
|--|-------|------|--------|--------|---------------|
|  | Black | 10   | 5.0 mm | 2.0 mm | 5.0           |

6 screws that secure the display bezel to the display assembly (documented in Section 5.13)

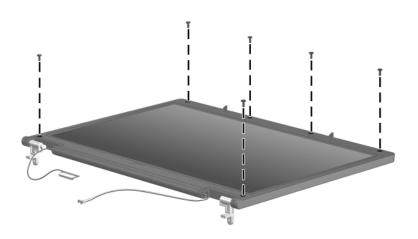

Torx5 T5M2.0×5.0 Screw Locations

Table A-4
Torx5 T5M2.0×5.0 Screw (Continued)

| mm | Color | Qty. | Length | Thread | Head<br>Width |  |
|----|-------|------|--------|--------|---------------|--|
|    | Black | 10   | 5.0 mm | 2.0 mm | 5.0           |  |

4 screws that secure the display panel to the display enclosure (documented in Section 5.13)

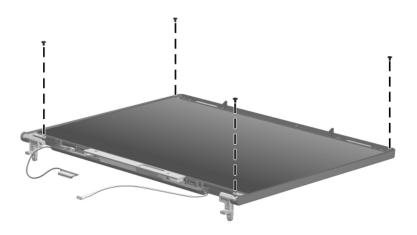

Torx5 T5M2.0×5.0 Screw Locations

# Table A-5 Torx8 T8M2.5×4.0 Screw

| mm | Color | Qty. | Length | Thread | Head<br>Width |
|----|-------|------|--------|--------|---------------|
|    | Black | 6    | 4.0 mm | 2.5 mm | 5.0           |

#### Where used:

- Five screws that secure the top cover to the computer (documented in Section 5.14)
- ② One screw that secures the optical drive to the computer (documented in Section 5.10)

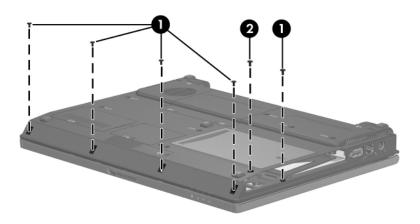

Torx8 T8M2.5×4.0 Screw Locations

# Table A-6 Phillips PM2.0×4.0 Screw

| * [ | Color  | Qty. | Length | Thread | Head<br>Width |
|-----|--------|------|--------|--------|---------------|
|     | Silver | 1    | 4.0 mm | 2.0 mm | 4.0 mm        |

#### Where used:

One screw that secures the top cover to the computer (documented in Section 5.14)

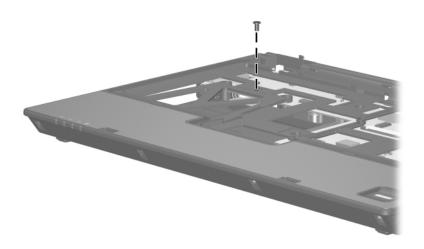

Phillips PM2.0×4.0 Screw Location

Table A-7
Phillips PM2.0×2.0 Screw

| ### | Color  | Qty. | Length | Thread | Head<br>Width |
|-----|--------|------|--------|--------|---------------|
|     | Silver | 2    | 2.0 mm | 2.0 mm | 6.0 mm        |

2 screws that secure the fingerprint reader board to the top cover (documented in Section 5.15)

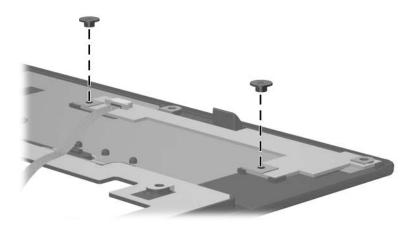

Phillips PM2.0×2.0 Screw Locations

# Table A-8 Torx8 T8M2.0×10.0 Screw

| ### | Color | Qty. | Length  | Thread | Head<br>Width |
|-----|-------|------|---------|--------|---------------|
|     | Black | 2    | 10.0 mm | 2.0 mm | 5.0 mm        |

#### Where used:

2 screws that secure the system board to the computer (documented in Section 5.16)

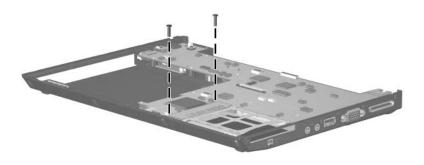

Torx8 T8M2.0×10.0 Screw Locations

## **Backup and Recovery**

## **Backup**

HP Backup and Recovery Manager provides several ways to back up the system and to recover optimal system functionality.

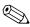

HP installed drivers, utilities, and applications can be copied to a CD or to a DVD using HP Backup and Recovery Manager.

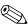

Formatted DVD±RW discs and DVD±RW double-layer discs are not compatible with HP Backup and Recovery Manager.

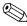

The computer must be connected to external power before you perform backup and recovery procedures.

## Safeguarding Your Data

To safeguard your documents, store personal files in the My Documents folder and periodically create a backup copy of the folder.

### **Backing Up the System**

Using HP Backup and Restore Manager, you can

- Back up specific files and folders.
- Back up the entire system.
- Back up modifications since your last backup, using HP system restore points.
- Schedule backups.

### **Backing Up Specific Files or Folders**

You can back up specific files or folders to the hard drive, to an optional external hard drive, or to discs.

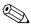

This process will take several minutes, depending on the file size and the speed of the computer.

To back up specific files or folders:

- 1. Select Start > All Programs > HP Backup & Recovery > HP Backup and Recovery Manager.
- Click Next.
- 3. Click Back up to protect system settings and important data files, and then click Next.
- 4. Click **Back up individual files and folders**, and then click **Next**.

The Backup Wizard opens.

- Click Next.
- 6. Click Backup selected files from most common locations (Recommended).

– or –

Click **Advanced Backup (Experienced users)** to access advanced filtering techniques.

- Click Next.
- 8. Follow the on-screen instructions.

## **Backing Up the Entire Hard Drive**

When you perform a complete backup of the hard drive, you are saving the full factory image, including the Windows operating system, software applications, and all personal files and folders.

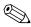

A copy of the entire hard drive image can be stored on another hard drive, on a network drive, or on recovery discs that you create.

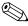

This process may take over an hour, depending on your computer speed and the amount of data being stored.

To back up your entire hard drive:

- 1. Select Start > All Programs > HP Backup & Recovery > HP Backup and Recovery Manager.
- Click Next.
- 3. Click Back up to protect system settings and important data files, and then click Next.
- 4. Click **Back up entire hard drive**, and then click **Next**. The "Back up entire hard disk" page opens.
- 5. Click Next.

- 6. Select the location for the backup files, and then click **Next**.
- Select the Protect data access with password check box, and type your password in the Password and Confirm boxes.

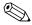

This step is optional. If you do not want to password-protect your data access, clear the **Protect data access with password** check box.

- 8. Click Next.
- 9. Follow the on-screen instructions.

# **Backing Up Modifications Made to the System**

When you back up modifications since your last backup, you are creating system recovery points. This allows you to save a snapshot of your hard drive at a specific point in time. You can then recover back to that point if you want to reverse subsequent changes made to your system.

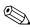

The first system recovery point, a snapshot of the entire image, is automatically created the first time you perform a backup. Subsequent recovery points make a copy of changes made after that time.

HP recommends that you create recovery points

- Before you add or extensively modify software or hardware.
- Periodically, whenever the system is performing optimally.

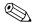

Recovering to an earlier recovery point does not affect data files or e-mails created since that recovery point.

After you create a recovery point, you are prompted to schedule subsequent recovery points. You can schedule recovery points for a specific time or event in your system.

To create and schedule a system recovery point:

- 1. Select Start > All Programs > HP Backup & Recovery > HP Backup and Recovery Manager.
- 2. Click Next.
- 3. Click Back up to protect system settings and important data files, and then click Next.
- Click Create or manage Recovery Points, and then click Next.

The "Recovery Point Manager" page opens.

5. Follow the on-screen instructions.

## **Scheduling Backups**

To schedule backups:

1. Select Start > All Programs > HP Backup & Recovery > HP Backup Scheduler.

The "Backup Scheduler" page opens.

- 2. Click Next.
- 3. Schedule system recovery points at specific intervals (now, daily, weekly, or monthly) or at specific events, such as at system start or when you dock to an optional docking station (select models only), by clicking one of the available options. Click **Next** to further define the settings.

A summary of your system recovery point settings is displayed.

4. Follow the on-screen instructions.

## Recovery

HP Backup and Recovery Manager analyzes the hard drive and creates a dedicated hard drive recovery partition on the hard drive large enough to store a copy of the full factory image. You can choose whether you want to store that copy on the recovery partition, on another drive, or on external recovery discs.

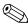

Before using HP Backup and Recovery Manager, try repairing the system by running Microsoft Windows System Restore. For more information, select **Start > Help and Support**, and then search for "System Restore."

HP Backup and Recovery Manager allows you to

■ Create recovery discs (highly recommended). The recovery discs are used to start up your computer and to recover the full factory image (operating system and software) in case of system failure or instability.

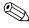

If you do not have a CD or DVD burner, a copy of the entire hard drive image can be stored on another hard drive or on a network drive.

■ **Perform a recovery.** You can perform a full system recovery or recover important files from the recovery partition on the hard drive, from another drive, or from recovery discs that you create.

# Creating Recovery Discs (Highly Recommended)

After setting up the computer for the first time, you can create a set of recovery discs of the full factory image, using Recovery Media Creator in the HP Backup and Recovery Manager. The recovery discs are used to start up (boot) the computer and recover the operating system and software to factory settings in case of system failure or instability.

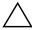

**CAUTION:** After you create the recovery discs, you can increase the amount of available space on the hard drive by deleting the recovery partition. However, doing this is not recommended. If you delete this partition, you will lose any information that is on the partition.

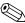

Only one set of recovery discs can be created for this computer.

Before creating recovery discs:

■ Obtain high-quality CD-R, DVD-R, or DVD+R media, purchased separately.

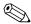

Formatted DVD±RW discs and DVD±RW double-layer discs are not compatible with HP Backup and Recovery Manager.

- Number each disc before inserting it into the optical drive of the computer.
- If necessary, you can cancel Recovery Media Creator before you have finished creating the recovery discs. The next time you open Recovery Media Creator, you will be prompted to continue the disc creation process where you left off.

To create a set of recovery discs:

- 1. Select Start > All Programs > HP Backup & Recovery > HP Backup and Recovery Manager.
- 2. Click Next.
- 3. Click Create factory software recovery CDs or DVDs to recover the system (Highly recommended), and then click Next.

The "Recovery Media Creator" page opens.

- 4. Click Next.
- 5. Click Write to CD/DVD, and then click Next.
- 6. Follow the on-screen instructions.

## **Performing a Recovery**

### Performing a Recovery from the Recovery Discs

To perform a recovery from the recovery discs:

- 1. Back up all personal files.
- 2. Insert the first recovery disc into the optical drive and restart the computer.
- 3. Follow the on-screen instructions.

### Performing a Recovery from the Hard Drive

There are 2 ways to initiate a recovery from the hard drive:

- From within Windows.
- From the recovery partition.

#### **Initiating a Recovery in Windows**

To initiate a recovery in Windows:

- 1. Back up all personal files.
- 2. Select Start > All Programs > HP Backup & Recovery > HP Backup and Recovery Manager.
- 3. Click Next.
- 4. Click **Recover important files or the entire system**, and then click **Next**.
- 5. Click a recovery option, and then click **Next**.

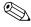

If you choose to recover the system, the computer restarts and recovery begins.

6. Follow the on-screen instructions.

## Initiating a Recovery from the Hard Drive Recovery Partition

To initiate a recovery from the hard drive recovery partition:

- 1. Back up all personal files.
- 2. Restart the computer, and then press **f11** before the Windows operating system loads.
- 3. Click a recovery option, and then click **Next**.
- 4. Follow the on-screen instructions.

## **Display Component Recycling**

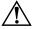

**WARNING:** The backlight contains mercury. Caution should be exercised when removing and handling the backlight to avoid damaging this component and causing exposure to the mercury.

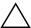

**CAUTION:** The procedures in this appendix can result in damage to display components. The only components intended for recycling purposes are the liquid crystal display (ICD) panel and the backlight. Careful handling should be exercised when removing these components.

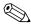

#### **Materials Disposal**

This HP product contains mercury in the backlight in the display assembly that might require special handling at end-of-life.

Disposal of mercury may be regulated because of environmental considerations. For disposal or recycling information, contact your local authorities or the Electronic Industries Alliance (EIA) at http://www.eiae.org.

This appendix provides disassembly instructions for the display assembly. The display assembly must be disassembled to gain access to the backlight **1** and the liquid crystal display (LCD) panel **2**.

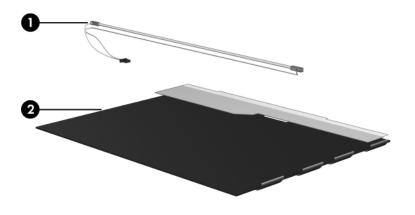

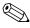

Disassembly procedures differ from one display assembly to another. The procedures provided in this appendix are general disassembly instructions. Specific details, such as screw sizes, quantities, and locations, and component shapes and sizes, can vary from one computer model to another. Perform the following steps to disassemble the display assembly:

1. Remove all screw covers **1** and screws **2** that secure the display bezel to the display assembly.

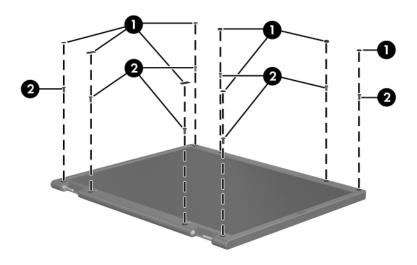

Removing the Display Bezel Screw Covers and Screws

- 2. Lift up and out on the left and right inside edges and the top and bottom inside edges of the display bezel until the bezel disengages from the display assembly.
- 3. Remove the display bezel **3**.

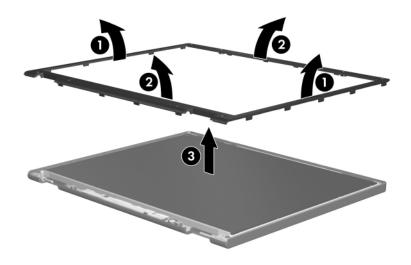

Removing the Display Bezel

4. Disconnect all display panel cables **●** from the display inverter and remove the inverter **②**.

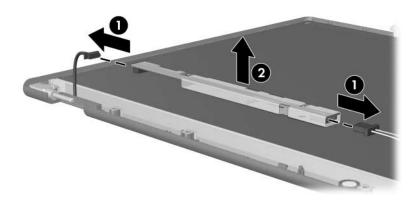

Removing the Display Inverter

- 5. Remove all screws **1** that secure the display panel assembly to the display enclosure.
- 6. Remove the display panel assembly **2** from the display enclosure.

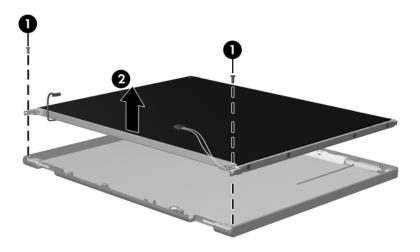

Removing the Display Panel Assembly

- 7. Turn the display panel assembly upside down.
- 8. Remove all screws that secure the display panel frame to the display panel.

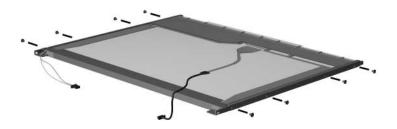

Removing the Display Panel Frame Screws

- 9. Use a sharp-edged tool to cut the tape **①** that secures the sides of the display panel to the display panel frame.
- 10. Remove the display panel frame **2** from the display panel.

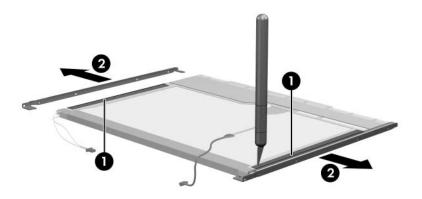

Removing the Display Frame

- 11. Remove the screws **①** that secure the backlight cover to the display panel.
- 12. Lift the top edge of the backlight cover ② and swing it forward.
- 13. Remove the backlight cover.

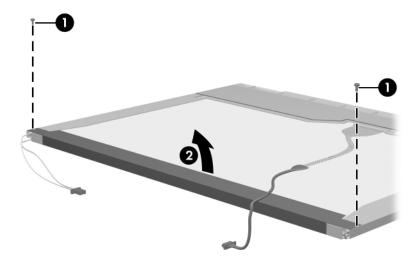

Removing the Backlight Cover

- 14. Turn the display panel right-side up.
- 15. Remove the backlight cables **1** from the clip **2** in the display panel.

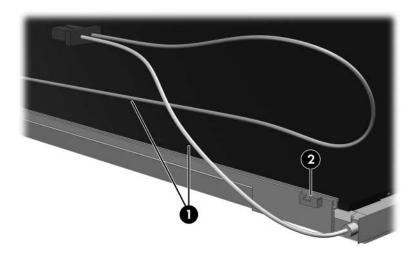

Releasing the Backlight Cables

- 16. Turn the display panel upside down.
- 17. Remove the backlight frame from the display panel.

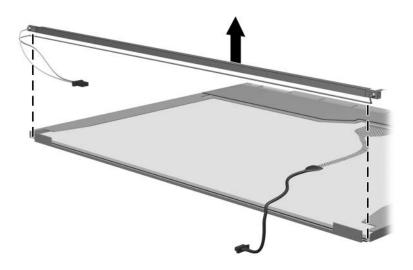

Removing the Backlight Frame

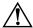

**WARNING:** The backlight contains mercury. Caution should be exercised when removing and handling the backlight to avoid damaging this component and causing exposure to the mercury.

18. Slide the backlight out of the backlight frame.

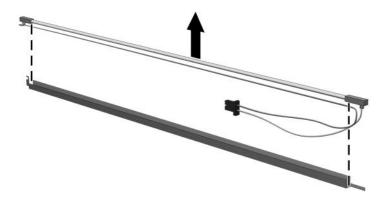

Removing the Backlight

- 19. Disconnect the display cable **1** from the LCD panel.
- 20. Remove the screws **②** that secure the LCD panel to the display rear panel.
- 21. Release the LCD panel **3** from the display rear panel.
- 22. Release the tape **4** that secures the LCD panel to the display rear panel.

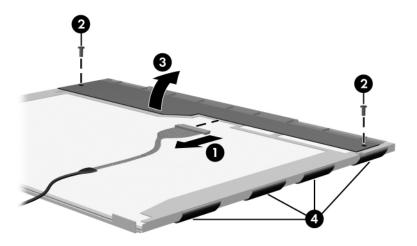

Releasing the LCD Panel

#### 23. Remove the LCD panel.

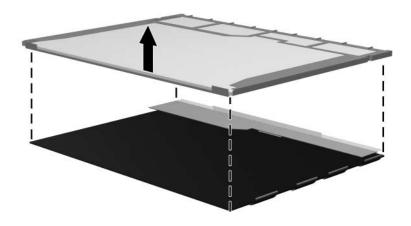

Removing the LCD Panel

24. Recycle the LCD panel and backlight.

## **Connector Pin Assignments**

Table D-1
Audio-Out (Headphone)

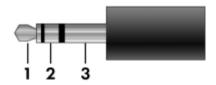

| Pin | Signal                   | Pin | Signal |
|-----|--------------------------|-----|--------|
| 1   | Audio out, left channel  | 3   | Ground |
| 2   | Audio out, right channel |     |        |

Table D-2
Audio-In (Microphone)

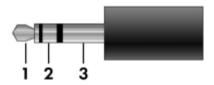

| Pin | Signal          | Pin | Signal |
|-----|-----------------|-----|--------|
| 1   | Audio signal in | 3   | Ground |
| 2   | Audio signal in |     |        |

Table D-3
Universal Serial Bus

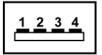

| Pin | Signal | Pin | Signal |
|-----|--------|-----|--------|
| 1   | +5 VDC | 3   | Data + |
| 2   | Data – | 4   | Ground |

Table D-4
External Monitor

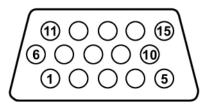

| Pin | Signal        | Pin | Signal          |
|-----|---------------|-----|-----------------|
| 1   | Red analog    | 9   | +5 VDC          |
| 2   | Green analog  | 10  | Ground          |
| 3   | Blue analog   | 11  | Monitor detect  |
| 4   | Not connected | 12  | DDC 2B data     |
| 5   | Ground        | 13  | Horizontal sync |
| 6   | Ground analog | 14  | Vertical sync   |
| 7   | Ground analog | 15  | DDC 2B clock    |
| 8   | Ground analog |     |                 |

Table D-5 RJ-11 (Modem)

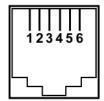

| Pin | Signal | Pin | Signal |
|-----|--------|-----|--------|
| 1   | Unused | 4   | Unused |
| 2   | Tip    | 5   | Unused |
| 3   | Ring   | 6   | Unused |

Table D-6 RJ-45 (Network)

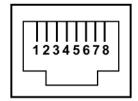

| Pin | Signal     | Pin | Signal    |
|-----|------------|-----|-----------|
| 1   | Transmit + | 5   | Unused    |
| 2   | Transmit – | 6   | Receive – |
| 3   | Receive +  | 7   | Unused    |
| 4   | Unused     | 8   | Unused    |

# **Power Cord Set Requirements**

### **3-Conductor Power Cord Set**

The wide range input feature of the computer permits it to operate from any line voltage from 100 to 120 or 220 to 240 volts AC.

The power cord set included with the computer meets the requirements for use in the country where the equipment is purchased.

Power cord sets for use in other countries must meet the requirements of the country where the computer is used.

## **General Requirements**

The requirements listed below are applicable to all countries.

- The length of the power cord set must be at least 1.5 m (5.0 ft) and a maximum of 2.0 m (6.5 ft).
- All power cord sets must be approved by an acceptable accredited agency responsible for evaluation in the country where the power cord set will be used.
- The power cord sets must have a minimum current capacity of 10 amps and a nominal voltage rating of 125 or 250 V AC, as required by each country's power system.
- The appliance coupler must meet the mechanical configuration of an EN 60 320/IEC 320 Standard Sheet C13 connector for mating with the appliance inlet on the back of the computer.

## Country-Specific Requirements

| Country/Region | Accredited Agency | Applicable Note Number |
|----------------|-------------------|------------------------|
| Australia      | EANSW             | 1                      |
| Austria        | OVE               | 1                      |
| Belgium        | CEBC              | 1                      |
| Canada         | CSA               | 2                      |
| Denmark        | DEMKO             | 1                      |
| Finland        | FIMKO             | 1                      |
| France         | UTE               | 1                      |
| Germany        | VDE               | 1                      |
| Italy          | IMQ               | 1                      |
| Japan          | METI              | 3                      |

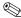

### NOTES:

- 1. The flexible cord must be <HAR> Type HO5VV-F, 3-conductor, 1.0 mm<sup>2</sup> conductor size. Power cord set fittings (appliance coupler and wall plug) must bear the certification mark of the agency responsible for evaluation in the country where it will be used.
- 2. The flexible cord must be Type SPT-3 or equivalent, No. 18 AWG, 3-conductor. The wall plug must be a two-pole grounding type with a NEMA 5-15P (15 A, 125 V) or NEMA 6-15P (15 A, 250 V) configuration.
- 3. The appliance coupler, flexible cord, and wall plug must bear a "T" mark and registration number in accordance with the Japanese Dentori Law. The flexible cord must be Type VCT or VCTF, 3-conductor, 1.00 mm² conductor size. The wall plug must be a two-pole grounding type with a Japanese Industrial Standard C8303 (7 A, 125 V) configuration.

#### **3-Conductor Power Cord Set Requirements (Continued)**

| Country/Region             | Accredited Agency | Applicable Note Number |
|----------------------------|-------------------|------------------------|
| Korea                      | EK                | 4                      |
| The Netherlands            | KEMA              | 1                      |
| Norway                     | NEMKO             | 1                      |
| People's Republic of China | CCC               | 5                      |
| Sweden                     | SEMKO             | 1                      |
| Switzerland                | SEV               | 1                      |
| Taiwan                     | BSMI              | 4                      |
| United Kingdom             | BSI               | 1                      |
| United States              | UL                | 2                      |

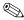

#### NOTES:

- 1. The flexible cord must be <HAR> Type HO5VV-F, 3-conductor, 1.0 mm<sup>2</sup> conductor size. Power cord set fittings (appliance coupler and wall plug) must bear the certification mark of the agency responsible for evaluation in the country where it will be used.
- 2. The flexible cord must be Type SPT-3 or equivalent, No. 18 AWG, 3-conductor. The wall plug must be a two-pole grounding type with a NEMA 5-15P (15 A, 125 V) or NEMA 6-15P (15 A, 250 V) configuration.
- 3. The appliance coupler, flexible cord, and wall plug must bear a "T" mark and registration number in accordance with the Japanese Dentori Law. The flexible cord must be Type VCT or VCTF, 3-conductor, 1.00 mm<sup>2</sup> conductor size. The wall plug must be a two-pole grounding type with a Japanese Industrial Standard C8303 (7 A, 125 V) configuration.
- 4. The flexible cord must be Type RVV, 3-conductor, 0.75 mm<sup>2</sup> conductor size. Power cord set fittings (appliance coupler and wall plug) must bear the certification mark of the agency responsible for evaluation in the country where it will be used.
- 5. The flexible cord must be Type VCTF, 3-conductor, 0.75 mm<sup>2</sup> conductor size. Power cord set fittings (appliance coupler and wall plug) must bear the certification mark of the agency responsible for evaluation in the country where it will be used.

# Index

| AC adapter, spare part<br>numbers 3–22, 3–31<br>arrow keys 1–13<br>audio troubleshooting 2–21<br>audio-in jack<br>location 1–8                                                                                                    | Bluetooth module cable, illustrated 3–20 Bluetooth module compartment 1–19 Bluetooth module cover illustrated 3–19 removal 5–21 bottom components 1–18                                                                                                  |
|----------------------------------------------------------------------------------------------------|----------------------------------------------------------------------------------------------------|
|                                                                                                    | C                                                                                                    |
| pin assignments D–2 audio-out jack location 1–8 pin assignments D–1  B base enclosure, spare part number 3–9, 3–31, 3–32 battery removal 5–6 spare part numbers 3–9, 3–29, 3–31, 3–32, 5–5 battery bay 1–11, 1–18 battery light 1–7 battery release latch 1–18 Bluetooth module removal 5–21 | Cable Kit contents 3–20 spare part number 3–3, 3–20, 3–27 cables, service considerations 4–2 caps lock key 1–13 caps lock light 1–15 carrying case, spare part number 3–22, 3–24 CMOS clearing 1–4 components bottom 1–18 front 1–6 keyboard 1–10, 1–12 |

| right-side 1–8              | display assembly              |
|-----------------------------|-------------------------------|
| top 1–14, 1–16              | removal 5–35                  |
| computer feet               | spare part number 3–3,        |
| illustrated 3–19            | 3–28, 5–35                    |
| locations 5–11              | display bezel                 |
| Computer Setup              | illustrated 3–16              |
| Advanced Menu 2-5           | removal 5-40                  |
| Diagnostics Menu 2–4        | spare part number 3–17,       |
| File Menu 2–2               | 3–28, 5–38, 5–40              |
| overview 2–1                | Display Cable Kit, spare part |
| Security Menu 2–3           | number 3–17, 3–28, 5–38       |
| computer specifications 6–1 | display component recycling   |
| connector pin assignments   | C-1                           |
| audio-in D–2                | display enclosure             |
| audio-out D–1               | illustrated 3–16              |
| external monitor D-4        | spare part number 3–17,       |
| headphone D-1               | 3–28, 5–38                    |
| microphone D–2              | display hinge                 |
| modem D-5                   | illustrated 3–16              |
| monitor D–4                 | removal 5–43                  |
| network D-6                 | Display Hinge Kit, spare part |
| RJ-11 D-5                   | number 3–17, 3–28, 5–38,      |
| RJ-45 D-6                   | 5–43                          |
| Universal Serial Bus (USB)  | display inverter              |
| D-3                         | illustrated 3–16              |
| connectors, service         | removal 5–41                  |
| considerations 4–2          | spare part number 3–17,       |
| D                           | 3–28, 5–38, 5–41              |
| design overview 1–20        | display panel                 |
| disassembly sequence chart  | illustrated 3–16              |
| 5–3                         | removal 5–42                  |
| diskette drive              | spare part number 3–17,       |
| OS loading problems 2–19    | 3–28, 5–38, 5–42              |
| precautions 4–3             | display release latch 1–7     |
| r                           |                               |

| Display Screw Kit, spare part number 3–17, 3–28, 3–32, 5–38 display switch module, spare part number 3–3, 3–28 docking connector 1–8 Docking Station II spare part numbers 3–32 Docking Station, spare part number 3–31 drive light 1–7 drives, preventing damage 4–3 DVD/CD-RW Combo Drive, spare part number 3–24 DVD±RW and CD-RW Combo Drive precautions 4–3 removal 5–24 spare part number 3–9, 3–21, 3–29, 5–24 specifications 6–5 DVD-ROM drive precautions 4–3 removal 5–24 spare part number 3–9, 3–21, 3–24, 3–29, 5–24 specifications 6–7 <b>E</b> | external monitor port location 1–8 pin assignments D–4 External MultiBay II power cable and stand, spare part number 3–22, 3–24 External MultiBay II, spare part number 3–22, 3–24  F f1 to f12 keys 1–13 fan/heat sink assembly removal 5–62 spare part number 3–9, 3–28, 3–32, 5–62 features 1–2 feet illustrated 3–19 locations 5–11 fingerprint reader board removal 5–48 spare part number 3–5, 3–27, 5–48 fingerprint reader board cable illustrated 3–20 removal 5–47 fingerprint reader, location 1–17 flowcharts, troubleshooting |
|----------------------------------------------------------------------------------------------------|----------------------------------------------------------------------------------------------------|
| electrostatic discharge 4–4,<br>4–8                                                                                                    | no audio 2–21, 2–22<br>no network/modem                                                                                                    |
| expansion product                                                                                                    | connection 2–26                                                                                                    |
| spare part number 3–31                                                                                                    | no OS loading 2–15                                                                                                    |
| troubleshooting 2–14                                                                                                    | no OS loading from                                                                                                    |
|                                                                                                    | diskette drive 2–19                                                                                                    |

| no OS loading from hard<br>drive 2–16, 2–17, 2–18<br>no OS loading from optical<br>drive 2–20<br>no power 2–8, 2–10, 2–11                                                                                                    | hard drive spacer<br>illustrated 3–19<br>removal 5–10<br>headphone jack<br>location 1–8                                                                                                    |
|----------------------------------------------------------------------------------------------------|----------------------------------------------------------------------------------------------------|
| no video 2–12, 2–13 nonfunctioning device 2–23 nonfunctioning docking device 2–14 nonfunctioning keyboard 2–24 nonfunctioning pointing                                                                                                    | pin assignments D–1 HP Extended Life Battery, spare part number 3–22, 3–24  I/O address specifications 6–11                                                                                                    |
| device 2–25  fn key 1–13  front components 1–6  G  grounding equipment and methods 4–7  H  hard drive  OS loading problems 2–16  precautions 4–3  removal 5–7  spare part numbers 3–9,  3–21, 3–28, 3–32, 5–7  specifications 6–4  hard drive bay 1–19  hard drive bracket, removal 5–9  hard drive cover  illustrated 3–19 | Info Center button 1–15 interrupt specifications 6–9  K  keyboard removal 5–30 spare part numbers 3–5, 3–29, 3–30, 3–31, 5–30 troubleshooting 2–24 keyboard components 1–10, 1–12 keypad keys 1–13  L  Label Kit, spare part number 3–22, 3–31 LED board cable illustrated 3–20 removal 5–34 left-side components 1–9 |

| M                           | modem module                   |
|-----------------------------|--------------------------------|
| mass storage devices, spare | removal 5–58                   |
| part numbers 3–21           | spare part number 3–7,         |
| memory map specifications   | 3–25, 5–58                     |
| 6–14                        | troubleshooting 2–26           |
| memory module               | monitor port                   |
| removal 5–12                | location 1–8                   |
| spare part numbers 3–15,    | pin assignments D-4            |
| 3–28, 5–12                  | MultiBay DVD/CD-RW             |
| memory module compartment   | Combo Drive, spare part        |
| 1–19                        | number 3–22                    |
| memory module compartment   | MultiBay DVD-ROM drive,        |
| cover 5–12                  | spare part number 3–22         |
| illustrated 3–19            | N                              |
| removal 5–12                | network jack                   |
| microphone jack             | location 1–11                  |
| location 1–8                | pin assignments D–6            |
| pin assignments D–2         | network, troubleshooting 2–26  |
| Mini Card compartment 1–19  | nonfunctioning device,         |
| Mini Card module            | troubleshooting 2–14, 2–23     |
| removal 5–14                | num lock key 1–13              |
| spare part numbers 3–11,    | num lock light 1–15            |
| 3–13, 3–15, 3–25, 3–26,     | _                              |
| 3–27, 5–14                  | 0                              |
| Mini Card module            | optical drive                  |
| compartment cover           | location 1–9                   |
| illustrated 3–19            | OS loading problems 2–20       |
| removal 5–17                | precautions 4–3                |
| modem cable                 | spare part numbers 3–9,        |
| illustrated 3–20            | 3–21, 3–22, 3–24               |
| modem jack                  | specifications 6–5, 6–7        |
| location 1–9                | optical drive bracket, removal |
| pin assignments D–5         | 5–26                           |
|                             | optical drive spacer           |
|                             | spare part number 3–32         |

| removal 5–52 plastic parts 4–2 Plastics Kit     contents 3–19     spare part number 3–7,     3–19, 3–28 pointing device,     troubleshooting 2–25 pointing stick 1–17 pointing stick buttons 1–17 pointing stick cable, illustrated 3–20 power button 1–15 power connector 1–9 power cord     set requirements E–2     spare part numbers 3–29 power light 1–6, 1–14 power management features 1–5 power, troubleshooting 2–8 Presentation button 1–15 |
|----------------------------------------------------------------------------------------------------|
|----------------------------------------------------------------------------------------------------|

| specifications                                                                                                    | troubleshooting                                                                                                  |
|----------------------------------------------------------------------------------------------------|----------------------------------------------------------------------------------------------------|
| computer 6–1                                                                                                    | audio 2–21                                                                                                    |
| DVD±RW and CD-RW                                                                                                    | Computer Setup 2–1                                                                                               |
| Combo Drive 6–5                                                                                                    | expansion product 2–14                                                                                           |
| DVD-ROM drive 6–7                                                                                                    | flowcharts 2–6                                                                                                   |
| hard drive 6–4                                                                                                    | keyboard 2–24                                                                                                    |
| I/O addresses 6–11                                                                                                    | modem 2–26                                                                                                    |
| interrupts 6–9                                                                                                    | network 2–26                                                                                                    |
| memory map 6–14                                                                                                    | nonfunctioning device                                                                                            |
| optical drive 6–5, 6–7                                                                                                    | 2–14, 2–23                                                                                                    |
| system DMA 6–8                                                                                                    | OS loading 2–15                                                                                                  |
| static shielding materials 4–8                                                                                                    | overview 2–1                                                                                                    |
| stringent security 1–4                                                                                                    | pointing device 2–25                                                                                             |
| switch cover                                                                                                    | power 2–8                                                                                                    |
| removal 5–27                                                                                                    | video 2–12                                                                                                    |
| spare part number 3–3, 3–27 spare part numbers 5–27 system board removal 5–50 spare part numbers 3–7, 3–31, 3–32, 5–50 system DMA 6–8 system memory map 6–14           | Universal Serial Bus (USB)<br>diskette drive, spare part<br>number 3–22, 3–24                                    |
|                                                                                                    | Universal Serial Bus (USB) port location 1–8, 1–9 pin assignments D–3 unknown password 1–4                       |
| thermal pad 5–64 thermal paste 5–64 tools required 4–1 top components 1–14, 1–16 top cover removal 5–44 spare part number 3–5, 3–31, 5–44 transporting precautions 4–5 | vents 1–18 video troubleshooting 2–12 volume buttons 1–15  W Windows applications key 1–13 Windows logo key 1–13 |

wireless antenna disconnecting 5–18 illustrated 3–16 wireless button 1–15 wireless light 1–6, 1–15 workstation precautions 4–6 WWAN antenna –iii Free Manuals Download Website

http://myh66.com

http://usermanuals.us

http://www.somanuals.com

http://www.4manuals.cc

http://www.manual-lib.com

http://www.404manual.com

http://www.luxmanual.com

http://aubethermostatmanual.com

Golf course search by state

http://golfingnear.com

Email search by domain

http://emailbydomain.com

Auto manuals search

http://auto.somanuals.com

TV manuals search

http://tv.somanuals.com